**Developing Agents With the Generic Data Service (GDS)**

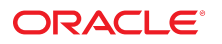

**Part No: E69328** August 2018

#### Developing Agents With the Generic Data Service (GDS)

#### **Part No: E69328**

Copyright © 2006, 2018, Oracle and/or its affiliates. All rights reserved.

This software and related documentation are provided under a license agreement containing restrictions on use and disclosure and are protected by intellectual property laws. Except as expressly permitted in your license agreement or allowed by law, you may not use, copy, reproduce, translate, broadcast, modify, license, transmit, distribute, exhibit, perform,<br>publish, or display any part, in any form prohibited.

The information contained herein is subject to change without notice and is not warranted to be error-free. If you find any errors, please report them to us in writing.

If this is software or related documentation that is delivered to the U.S. Government or anyone licensing it on behalf of the U.S. Government, then the following notice is applicable:

U.S. GOVERNMENT END USERS: Oracle programs, including any operating system, integrated software, any programs installed on the hardware, and/or documentation, delivered to U.S. Government end users are "commercial computer software" pursuant to the applicable Federal Acquisition Regulation and agency-specific supplemental regulations. As such, use, duplication, disclosure, modification, and adaptation of the programs, including any operating system, integrated software, any programs installed on the<br>hardware, and/or documentation, shall be

This software or hardware is developed for general use in a variety of information management applications. It is not developed or intended for use in any inherently dangerous applications, including applications that may create a risk of personal injury. If you use this software or hardware in dangerous applications, then you shall be responsible to take all appropriate fail-safe, backup, redundancy, and other measures to ensure its safe use. Oracle Corporation and its affiliates disclaim any liability for any damages caused by use of this software or hardware in dangerous applications.

Oracle and Java are registered trademarks of Oracle and/or its affiliates. Other names may be trademarks of their respective owners.

Intel and Intel Xeon are trademarks or registered trademarks of Intel Corporation. All SPARC trademarks are used under license and are trademarks or registered trademarks of SPARC International, Inc. AMD, Opteron, the AMD logo, and the AMD Opteron logo are trademarks or registered trademarks of Advanced Micro Devices. UNIX is a registered trademark of The Open Group.

This software or hardware and documentation may provide access to or information about content, products, and services from third parties. Oracle Corporation and its affiliates are not responsible for and expressly disclaim all warranties of any kind with respect to third-party content, products, and services unless otherwise set forth in an applicable agreement between you and Oracle. Oracle Corporation and its affiliates will not be responsible for any loss, costs, or damages incurred due to your access to or use of third-party content, products, or services, except as set forth in an applicable agreement between you and Oracle.

#### **Access to Oracle Support**

Oracle customers that have purchased support have access to electronic support through My Oracle Support. For information, visit [http://www.oracle.com/pls/topic/lookup?](http://www.oracle.com/pls/topic/lookup?ctx=acc&id=info) [ctx=acc&id=info](http://www.oracle.com/pls/topic/lookup?ctx=acc&id=info) or visit <http://www.oracle.com/pls/topic/lookup?ctx=acc&id=trs> if you are hearing impaired.

#### **Référence: E69328**

Copyright © 2006, 2018, Oracle et/ou ses affiliés. Tous droits réservés.

Ce logiciel et la documentation qui l'accompagne sont protégés par les lois sur la propriété intellectuelle. Ils sont concédés sous licence et soumis à des restrictions d'utilisation et de divulgation. Sauf stipulation expresse de votre contrat de licence ou de la loi, vous ne pouvez pas copier, reproduire, traduire, diffuser, modifier, accorder de licence, transmettre, distribuer, exposer, exécuter, publier ou afficher le logiciel, même partiellement, sous quelque forme et par quelque procédé que ce soit. Par ailleurs, il est interdit de procéder à toute ingénierie inverse du logiciel, de le désassembler ou de le décompiler, excepté à des fins d'interopérabilité avec des logiciels tiers ou tel que prescrit par la loi.

Les informations fournies dans ce document sont susceptibles de modification sans préavis. Par ailleurs, Oracle Corporation ne garantit pas qu'elles soient exemptes d'erreurs et vous invite, le cas échéant, à lui en faire part par écrit.

Si ce logiciel, ou la documentation qui l'accompagne, est livré sous licence au Gouvernement des Etats-Unis, ou à quiconque qui aurait souscrit la licence de ce logiciel pour le compte du Gouvernement des Etats-Unis, la notice suivante s'applique :

U.S. GOVERNMENT END USERS: Oracle programs, including any operating system, integrated software, any programs installed on the hardware, and/or documentation, delivered to U.S. Government end users are "commercial computer software" pursuant to the applicable Federal Acquisition Regulation and agency-specific supplemental<br>regulations. As such, use, duplication, disclosure, modif hardware, and/or documentation, shall be subject to license terms and license restrictions applicable to the programs. No other rights are granted to the U.S. Government.

Ce logiciel ou matériel a été développé pour un usage général dans le cadre d'applications de gestion des informations. Ce logiciel ou matériel n'est pas conçu ni n'est destiné à être utilisé dans des applications à risque, notamment dans des applications pouvant causer un risque de dommages corporels. Si vous utilisez ce logiciel ou ce matériel dans le cadre d'applications dangereuses, il est de votre responsabilité de prendre toutes les mesures de secours, de sauvegarde, de redondance et autres mesures nécessaires à son utilisation dans des conditions optimales de sécurité. Oracle Corporation et ses affiliés déclinent toute responsabilité quant aux dommages causés par l'utilisation de ce logiciel ou matériel pour des applications dangereuses.

Oracle et Java sont des marques déposées d'Oracle Corporation et/ou de ses affiliés. Tout autre nom mentionné peut correspondre à des marques appartenant à d'autres propriétaires qu'Oracle.

Intel et Intel Xeon sont des marques ou des marques déposées d'Intel Corporation. Toutes les marques SPARC sont utilisées sous licence et sont des marques ou des marques déposées de SPARC International, Inc. AMD, Opteron, le logo AMD et le logo AMD Opteron sont des marques ou des marques déposées d'Advanced Micro Devices. UNIX est une marque déposée de The Open Group.

Ce logiciel ou matériel et la documentation qui l'accompagne peuvent fournir des informations ou des liens donnant accès à des contenus, des produits et des services émanant de tiers. Oracle Corporation et ses affiliés déclinent toute responsabilité ou garantie expresse quant aux contenus, produits ou services émanant de tiers, sauf mention contraire stipulée dans un contrat entre vous et Oracle. En aucun cas, Oracle Corporation et ses affiliés ne sauraient être tenus pour responsables des pertes subies, des coûts occasionnés ou des dommages causés par l'accès à des contenus, produits ou services tiers, ou à leur utilisation, sauf mention contraire stipulée dans un contrat entre vous et Oracle.

#### **Accès aux services de support Oracle**

Les clients Oracle qui ont souscrit un contrat de support ont accès au support électronique via My Oracle Support. Pour plus d'informations, visitez le site [http://www.oracle.com/](http://www.oracle.com/pls/topic/lookup?ctx=acc&id=info) [pls/topic/lookup?ctx=acc&id=info](http://www.oracle.com/pls/topic/lookup?ctx=acc&id=info) ou le site <http://www.oracle.com/pls/topic/lookup?ctx=acc&id=trs> si vous êtes malentendant.

# **Contents**

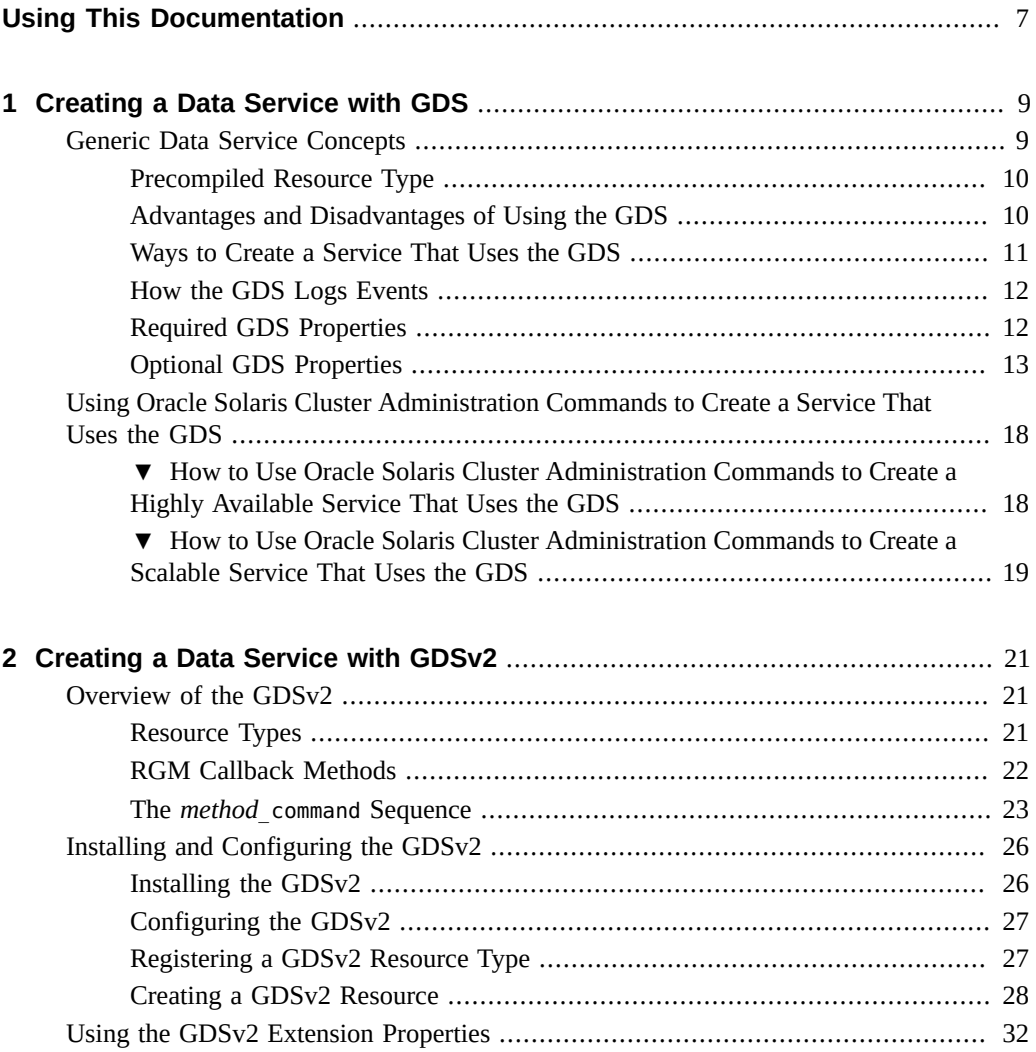

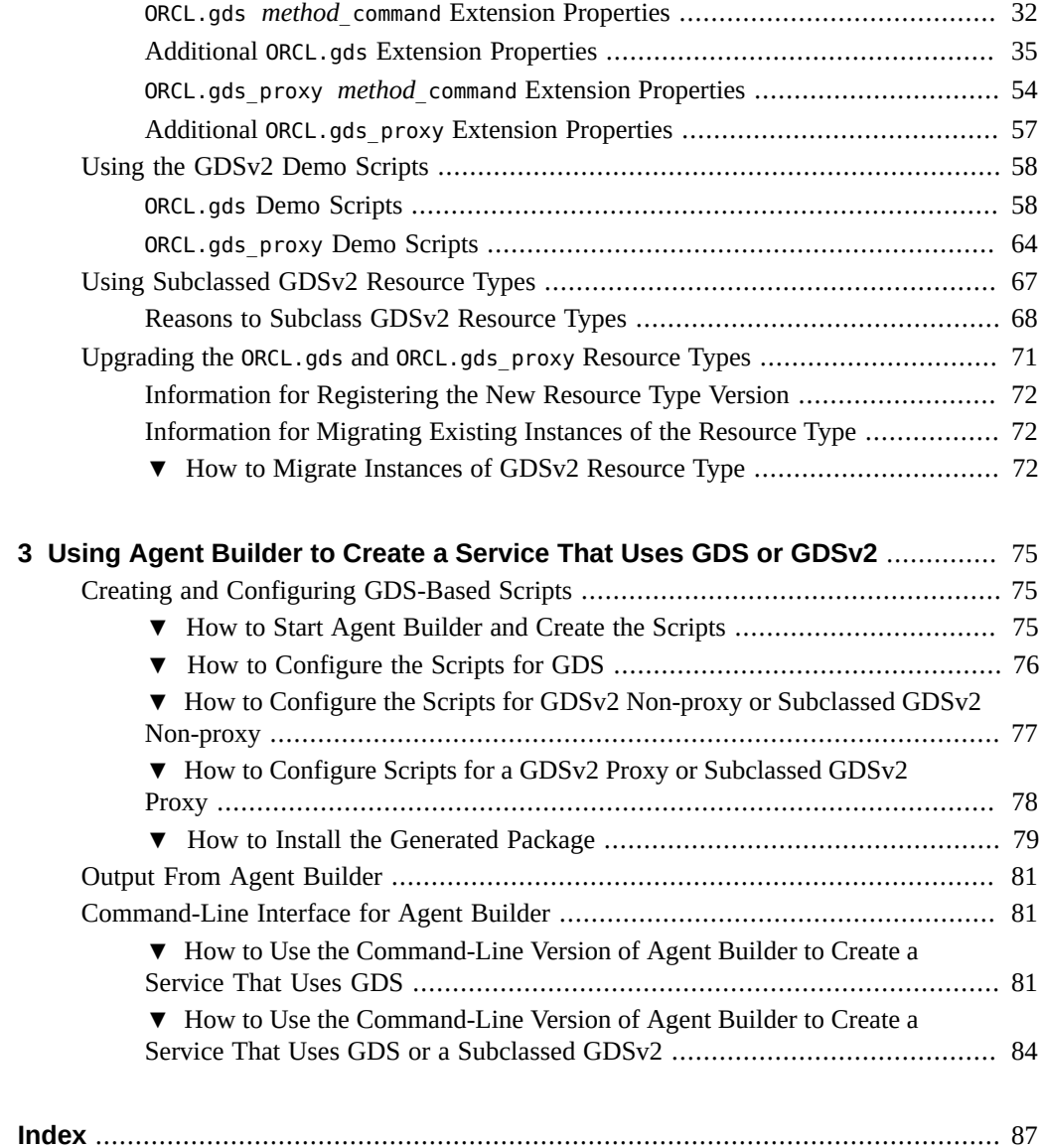

# <span id="page-6-0"></span>Using This Documentation

- **Overview** Describes how to install and configure the Oracle Solaris Cluster Generic Data Service (GDS) to create a highly available, custom Oracle Solaris Cluster data service.
- **Audience** Technicians, system administrators, and authorized service providers
- **Required knowledge** Advanced experience troubleshooting and replacing hardware

# **Product Documentation Library**

Documentation and resources for this product and related products are available at [http://www.](http://www.oracle.com/pls/topic/lookup?ctx=E69294_01) [oracle.com/pls/topic/lookup?ctx=E69294\\_01](http://www.oracle.com/pls/topic/lookup?ctx=E69294_01).

## **Feedback**

Provide feedback about this documentation at <http://www.oracle.com/goto/docfeedback>.

8 Developing Agents With the Generic Data Service (GDS) • August 2018

## <span id="page-8-0"></span>Creating a Data Service with GDS

This book provides information about generic data services (GDS), and shows you how to create a data service that uses the GDS. You create this service by using either Oracle Solaris Cluster Agent Builder or Oracle Solaris Cluster administration commands.

The following two versions of GDS are supported:

- Version 1 of the GDS GDS
- Version 2 of the GDS GDSv2

This chapter covers the following topics:

- ["Generic Data Service Concepts" on page 9](#page-8-1)
- ["Using Oracle Solaris Cluster Administration Commands to Create a Service That Uses the](#page-17-0) [GDS" on page 18](#page-17-0)

## <span id="page-8-1"></span>**Generic Data Service Concepts**

The GDS is a mechanism for making simple network-aware and non-network-aware applications highly available or scalable by plugging them into the Oracle Solaris Cluster Resource Group Management (RGM) framework. This mechanism does not require you to code a data service, which you typically must do to make an application highly available or scalable.

**Note -** You can install and configure this data service to run in either the global zone or a zone cluster. For updated information about supported configurations of this data service, see the *[Oracle Solaris Cluster 4 Compatibility Guide](http://www.oracle.com/technetwork/server-storage/solaris-cluster/overview/solariscluster4-compatibilityguide-1429037.pdf)*.

The GDS is a single, precompiled data service. You cannot modify the precompiled data service and its components, the callback method (rt\_callbacks) implementations, and the resource type registration file (rt\_reg).

This section covers the following topics:

["Precompiled Resource Type" on page 10](#page-9-0)

- ["Advantages and Disadvantages of Using the GDS" on page 10](#page-9-1)
- ["Ways to Create a Service That Uses the GDS" on page 11](#page-10-0)
- ["How the GDS Logs Events" on page 12](#page-11-0)
- ["Required GDS Properties" on page 12](#page-11-1)
- ["Optional GDS Properties" on page 13](#page-12-0)

## <span id="page-9-0"></span>**Precompiled Resource Type**

The generic data service resource type SUNW.gds is included in the ha-cluster/ha-service/ gds package. The ha-cluster/ha-service/gds package includes the following files:

#### # **pkg contents ha-cluster/ha-service/gds**

PATH

```
/opt/SUNWscgds
/opt/SUNWscgds/bin
/opt/SUNWscgds/bin/gds_monitor_check
/opt/SUNWscgds/bin/gds_monitor_start
/opt/SUNWscgds/bin/gds_monitor_stop
/opt/SUNWscgds/bin/gds_probe
/opt/SUNWscgds/bin/gds_svc_start
/opt/SUNWscgds/bin/gds_svc_stop
/opt/SUNWscgds/bin/gds_update
/opt/SUNWscgds/bin/gds_validate
/opt/SUNWscgds/etc
/opt/SUNWscgds/etc/SUNW.gds
/opt/cluster
/opt/cluster/lib
/opt/cluster/lib/rgm
/opt/cluster/lib/rgm/rtreg
/opt/cluster/lib/rgm/rtreg/SUNW.gds
```
## <span id="page-9-1"></span>**Advantages and Disadvantages of Using the GDS**

Using the GDS has the following advantages over using either the Agent Builder source code (see the [scdscreate](http://www.oracle.com/pls/topic/lookup?ctx=E69294-01&id=CLCRMscdscreate-8ha)(8HA) man page) or Oracle Solaris Cluster administration commands:

- The GDS is easy to use.
- The GDS and its methods are precompiled and therefore cannot be modified.
- You can use Agent Builder to generate scripts for your application. These scripts are put in an Oracle Solaris package that can be reused across multiple clusters.

While using the GDS has many advantages, the GDS is *not* the mechanism to use in these instances:

- When more control is required than is available with the precompiled resource type, such as when you need to add extension properties or change default values
- When the source code needs to be modified to add special functions

## <span id="page-10-0"></span>**Ways to Create a Service That Uses the GDS**

There are two ways to create a service that uses the GDS:

- **Agent Builder**
- Oracle Solaris Cluster administration commands

### **GDS and Agent Builder**

Use Agent Builder and select GDS as the type of generated source code. The user input is used to generate a set of scripts that configure resources for the given application. For more information, see [Chapter 3, "Using Agent Builder to Create a Service That Uses GDS or](#page-74-0) [GDSv2"](#page-74-0).

### **GDS and Oracle Solaris Cluster Administration Commands**

This method uses the precompiled data service code in ha-cluster/ha-service/gds. However, the cluster administrator must use Oracle Solaris Cluster administration commands to create and configure the resource. See the [clresource](http://www.oracle.com/pls/topic/lookup?ctx=E69294-01&id=CLCRMclresource-8cl)(8CL) man page.

### **Selecting the Method to Use to Create a GDS-Based Service**

A significant amount of typing is required to issue Oracle Solaris Cluster commands. For example, see ["How to Use Oracle Solaris Cluster Administration Commands to Create a Highly](#page-17-1) [Available Service That Uses the GDS" on page 18](#page-17-1) and ["How to Use Oracle Solaris Cluster](#page-18-0) [Administration Commands to Create a Scalable Service That Uses the GDS" on page 19.](#page-18-0)

Using the GDS with Agent Builder simplifies the process because the GDS generates the scripts that issue the scrgadm and scswitch commands for you.

## <span id="page-11-0"></span>**How the GDS Logs Events**

The GDS enables you to log relevant information that is passed from the GDS to the scripts that the GDS starts. This information includes the status of the start, probe, validate, and stop methods as well as property variables. You can use this information to diagnose problems or errors in your scripts, or apply it to other purposes.

You use the Log level property that is described in "Log level Property" [on page 14](#page-13-0) to specify the level, or type, of messages that the GDS will log. You can specify NONE, INFO, or ERR.

### **GDS Log Files**

The following two GDS log files are placed in the /var/cluster/logs/DS/*resource-groupname*/*resource-name* directory:

- The start\_stop\_log.txt, which contains messages that are generated by resource start and stop methods
- The probe\_log.txt, which contains messages that are generated by the resource monitor

The following example shows the types of information that start stop log.txt contains:

06/12/2006 12:38:05 phys-node-1 START-INFO> Start succeeded. [/home/brianx/sc/start\_cmd] 06/12/2006 12:42:11 phys-node-1 STOP-INFO> Successfully stopped the application

The following example shows the types of information that probe log.txt contains:

06/12/2006 12:38:15 phys-node-1 PROBE-INFO> The GDS monitor (gds\_probe) has been started 06/12/2006 12:39:15 phys-node-1 PROBE-INFO> The probe result is 0 06/12/2006 12:40:15 phys-node-1 PROBE-INFO> The probe result is 0 06/12/2006 12:41:15 phys-node-1 PROBE-INFO> The probe result is 0

## <span id="page-11-1"></span>**Required GDS Properties**

This section describes the required GDS properties.

### **Port\_list Property**

The Port list property identifies the list of ports on which the application listens. You must specify the Port List property in the start script that Agent Builder creates or with the clresource command.

Whether you must specify this property depends on whether your application is network aware or not. If you specify that your application is network aware (you set the Network\_aware property to TRUE, which is the default), you must provide both the Start\_command extension property and the Port\_list property. If you specify that your application is non-network aware (you set the Network\_aware property to FALSE), you must provide only the Start\_command extension property. The Port\_list property is optional.

### <span id="page-12-1"></span>**Start\_command Property**

The start command, which you specify with the Start\_command extension property, starts the application. This command must be a UNIX command with arguments that can be passed directly to a shell to start the application.

If your application is network aware, you must provide both the Start\_command extension property and the Port list property. If your application is non-network aware, you must provide only the Start\_command extension property.

## <span id="page-12-0"></span>**Optional GDS Properties**

Optional GDS properties include both *standard properties* and *extension properties*. Standard properties are a standard set of properties that are provided by Oracle Solaris Cluster. Properties that are defined in the RTR file are called extension properties.

Optional GDS properties include:

- Child\_mon\_level extension property (used only with administration commands)
- Failover enabled extension property
- Log level extension property
- Monitor retry count extension property
- Monitor\_retry\_interval extension property
- Network aware extension property
- Probe\_command extension property
- Probe timeout extension property
- Resource\_dependencies property
- Start timeout property
- Stop\_command extension property
- Stop signal extension property
- Stop timeout property
- Timeout threshold property
- Validate command extension property
- Validate\_timeout property

### **Child\_mon\_level Property**

**Note -** If you use Oracle Solaris Cluster administration commands, you can use the Child\_mon\_level property. If you use Agent Builder, you cannot use this property.

This property provides control over the processes that are monitored through the Process Monitor Facility (PMF). This property denotes the level up to which the forked children processes are monitored. This property works like the -C argument to the pmfadm command. See the  $p$ mfadm $(8)$  man page.

Omitting this property, or setting it to the default value of -1, has the same effect as omitting the -C option on the pmfadm command. That is, all children and their descendants are monitored.

### **Failover\_enabled Property**

This property controls the failover behavior of the resource. If this extension property is set to TRUE, the application fails over when the number of restarts exceeds the Retry\_count within the Retry\_interval number of seconds.

If this property is set to FALSE, the application does not restart or fail over to another node when the number of restarts exceeds the Retry count within the Retry interval number of seconds.

You can use this property to prevent the application resource from initiating a failover of the resource group. The default value for this property is TRUE.

Note - In future, use the Failover mode property in place of the Failover enabled extension property as Failover mode better controls failover behavior. For more information, see the descriptions of the LOG\_ONLY and RESTART\_ONLY values for Failover\_mode in the r properties $(7)$  man page.

### <span id="page-13-0"></span>**Log\_level Property**

This property specifies the level, or type, of diagnostic messages that are logged by the GDS. You can specify NONE, INFO, or ERR for this property. When you specify NONE, diagnostic messages are not logged by the GDS. When you specify INFO, only informational messages are

logged. When you specify ERR, only error messages are logged. By default, the GDS does not log diagnostic messages (NONE).

### **Monitor\_retry\_count Property**

This property specifies the number of times that the process monitor facility (PMF) restarts the fault monitor during the time window that the Monitor retry interval property specifies. This property refers to restarts of the fault monitor itself rather than to the resource. The systemdefined properties Retry\_interval and Retry\_count control restarting of the resource.

### **Monitor\_retry\_interval Property**

This property specifies the time (in minutes) over which failures of the fault monitor are counted. If the number of times that the fault monitor fails exceeds the value that is specified in the extension property Monitor retry count within this period, the PMF does not restart the fault monitor.

### **Network\_aware Property**

This property specifies whether your application uses the network. By default, the GDS assumes that your application is network aware, that is, uses the network (Network\_aware is set to TRUE).

If your application is network aware, you must provide both the Start\_command extension property and the Port\_list property. If your application is non-network aware, you must provide only the Start\_command extension property.

#### <span id="page-14-0"></span>**Probe\_command Property**

This property specifies the probe command that periodically checks the health of a given application. This command must be a UNIX command with arguments that can be passed directly to a shell to probe the application. The probe command returns with an exit status of 0 if the application is running correctly.

The exit status of the probe command is used to determine the severity of the application's failure. This exit status, called the *probe status*, must be an integer between 0 (for success) and 100 (for complete failure). The probe status can also be a special value of 201, which causes the application to immediately fail over unless Failover enabled is set to FALSE. The GDS

probing algorithm uses the probe status to determine whether to restart the application locally or fail it over. See the scds  $f$ m action( $3HA$ ) man page for more information. If the exit status is 201, the application is immediately failed over.

If the probe command is omitted, the GDS provides its own simple probe. This probe connects to the application on the set of IP addresses that is derived from the output of the scds get netaddr list() function. This includes all network resources on which the GDS resource declares a resource dependency. If there are no such resources, it includes all network resources configured in the same resource group as the GDS resource. See the scds get netaddr list(3HA) man page for more information.

If the connect succeeds, the connect disconnects immediately. If both the connect and disconnect succeed, the application is deemed to be running well.

**Note -** The probe that is provided with the GDS is only intended to be a simple substitute for the fully functioning application-specific probe.

### **Probe\_timeout Property**

This property specifies the timeout value for the probe command. See "[Probe\\_command](#page-14-0) [Property" on page 15](#page-14-0) for additional information. The default for Probe timeout is 30 seconds.

#### **Resource\_dependencies Property**

This property specifies a list of resources in the same group or in different groups upon which this resource has a strong dependency. This resource cannot be started if the start of any resource in the list fails. If this resource and one of the resources in the list start at the same time, the RGM waits until the resource in the list starts before the RGM starts this resource. If the resource in this resource's Resource dependencies list does not start (for example, if the resource group for the resource in the list remains offline or if the resource in the list is in a Start failed state), this resource also remains offline. If this resource remains offline because of a dependency on a resource in a different resource group that fails to start, this resource's group enters a Pending online blocked state.

To specify the scope of a dependency, append the qualifier {ANY\_NODE}, {FROM\_RG\_AFFINITIES}, {LOCAL\_NODE}, or @*nodename*, including the braces ({}) or at-sign (@), to the resource name when you specify this property.

See Resource dependencies in the [r\\_properties](http://www.oracle.com/pls/topic/lookup?ctx=E69294-01&id=CLCRMr-properties-7)(7) man page for details about resource dependencies.

### **Start\_timeout Property**

This property specifies the start timeout for the start command. See "[Start\\_command](#page-12-1) [Property" on page 13](#page-12-1) for additional information. The default for Start timeout is 300 seconds.

### <span id="page-16-0"></span>**Stop\_command Property**

This property specifies the command that must stop an application and only return after the application has been completely stopped. This command must be a complete UNIX command that can be passed directly to a shell to stop the application.

If the Stop\_command extension property is provided, the GDS stop method starts the stop command with 80 percent of the stop timeout. Regardless of the outcome of starting the stop command, the GDS stop method sends SIGKILL with 15 percent of the stop timeout. The remaining 5 percent of the time is reserved for housekeeping overhead.

If the stop command is omitted, the GDS tries to stop the application by using the signal specified in Stop\_signal.

### **Stop\_signal Property**

This property specifies a value that identifies the signal to stop an application through the PMF. See the signal[\(3HEAD\)](http://www.oracle.com/pls/topic/lookup?ctx=E88353-01&id=REFMAN3Fsignal-3head) man page for a list of the integer values that you can specify. The default value is 15 (SIGTERM).

### **Stop\_timeout Property**

This property specifies the timeout for the stop command. See "[Stop\\_command](#page-16-0) [Property" on page 17](#page-16-0) for additional information. The default for Stop timeout is 300 seconds.

### **Timeout\_threshold Property**

This property specifies after what percentage of a timeout period a notification should be sent that the timeout limit is almost reached.

### <span id="page-17-2"></span>**Validate\_command Property**

This property specifies the absolute path to a command to invoke to validate the application. If you do not provide an absolute path, the application is not validated.

### **Validate\_timeout Property**

This property specifies the timeout for the validate command. See "[Validate\\_command](#page-17-2) [Property" on page 18](#page-17-2) for additional information. The default for Validate timeout is 300 seconds.

## <span id="page-17-0"></span>**Using Oracle Solaris Cluster Administration Commands to Create a Service That Uses the GDS**

This section describes how to input arguments to the GDS. You use the existing Oracle Solaris Cluster administration commands, such as clresourcetype, clresourcegroup, and clresource to maintain and administer the GDS.

If the scripts provide adequate functionality, you do not need to use the lower-level administration commands that are shown in this section. However, you can use the lower-level administration commands if you need to have finer control over the GDS-based resource. These commands are executed by the scripts.

## <span id="page-17-1"></span>**How to Use Oracle Solaris Cluster Administration Commands to Create a Highly Available Service That Uses the GDS**

**Before You Begin** Ensure that the /etc/netmasks file has IP-address subnet and netmask entries for all logical hostnames. If necessary, edit the /etc/netmasks file to add any missing entries.

- **1. Become an administrator that provides solaris.cluster.modify authorization.**
- **2. Register the resource type SUNW.gds.**
	- # **clresourcetype register SUNW.gds**

**3. Create the resource group that contains the LogicalHostname resource and the failover service itself.**

# **clresourcegroup create haapp\_rg**

**4. Create the resource for the LogicalHostname resource.**

# **clreslogicalhostname create -g haapp\_rg hhead**

**5. Create the resource for the failover service itself.**

```
# clresource create -g haapp_rg -t SUNW.gds
-p Validate_command="/export/app/bin/configtest" \
-p Scalable=false \
-p Start_timeout=120 \
-p Stop_timeout=120 \
-p Probe_timeout=120 \
-p Port_list="2222/tcp" \
-p Start_command="/export/ha/appctl/start" \
-p Stop_command="/export/ha/appctl/stop" \
-p Probe_command="/export/app/bin/probe" \
-p Child_mon_level=0 \
-p Resource_dependencies=hhead \
-p Failover_enabled=TRUE \
-p Stop_signal=9 haapp_rs
```
**Note -** The scripts listed above are examples; your script names might be different.

**6. Bring the resource group haapp\_rg online in a managed state.**

```
# clresourcegroup online -M haapp_rg
```
## <span id="page-18-0"></span>**How to Use Oracle Solaris Cluster Administration Commands to Create a Scalable Service That Uses the GDS**

#### **Before You Begin** Ensure that the /etc/netmasks file has IP-address subnet and netmask entries for all logical hostnames. If necessary, edit the /etc/netmasks file to add any missing entries.

- **1. Become an administrator that provides solaris.cluster.modify authorization.**
- **2. Register the resource type SUNW.gds.**

# **clresourcetype register SUNW.gds**

**3. Create the resource group for the SharedAddress resource.**

# **clresourcegroup create sa\_rg**

**4. Create the SharedAddress resource hhead in resource group sa\_rg.**

```
# clressharedaddress create -g sa_rg hhead
```
- **5. Create the resource group for the scalable service.**
	- # **clresourcegroup create -S -p RG\_dependencies=sa\_reg app\_rg**
- **6. Create the resource for the scalable service.**

```
# clresource create -g app_rg -t SUNW.gds
-p Validate_command="/export/app/bin/configtest" \
-p Scalable=TRUE -p Start_timeout=120 \
-p Stop_timeout=120 -p Probe_timeout=120 \
-p Port_list="2222/tcp" \
-p Start_command="/export/app/bin/start" \
-p Stop_command="/export/app/bin/stop" \
-p Probe_command="/export/app/bin/probe" \
-p Child_mon_level=0 -p Network_resource_used=hhead \
-p Failover_enabled=TRUE -p Stop_signal=9 app_rs
```
**7. Bring the resource group that contains the network resources online.**

# **clresourcegroup online sa\_reg**

**8. Bring the resource group app\_rg online in a managed state.**

# **clresourcegroup online -M app\_reg**

# <span id="page-20-0"></span>Creating a Data Service with GDSv2

This chapter explains how to install and configure the GDSv2 and create a demo resource.

This chapter contains the following sections.

- ["Overview of the GDSv2" on page 21](#page-20-1)
- ["Installing and Configuring the GDSv2" on page 26](#page-25-0)
- ["Using the GDSv2 Extension Properties" on page 32](#page-31-0)
- ["Using the GDSv2 Demo Scripts" on page 58](#page-57-0)
- ["Using Subclassed GDSv2 Resource Types" on page 67](#page-66-0)

## <span id="page-20-1"></span>**Overview of the GDSv2**

Oracle Solaris Cluster supports both versions of GDS (GDS and GDSv2).

This section contains information about the following:

- The ORCL.gds and ORCL.gds proxy resource types
- RGM callback methods for the GDSv2 resource types
- The *method* command Sequence

## <span id="page-20-2"></span>**Resource Types**

The GDSv2 uses ORCL.gds and ORCL.gds\_proxy resource types.

A proxy resource type is typically used to reflect the state of a resource from another cluster framework. The proxy resource type was initially developed to proxy state information of the Oracle RAC database running under the control of the Oracle Solaris Cluster Ready Service,

now known as Oracle Clusterware. However, a proxy resource type is not limited to proxying state information from another cluster framework and instead could reflect the state of any application. In the examples that are provided, the demo resource of type ORCL.gds\_proxy reflects the state of the SMF system log service.

## <span id="page-21-0"></span>**RGM Callback Methods**

The ORCL.gds and ORCL.gds\_proxy resource types include RGM callback methods and associated *method*\_command extension properties.

The ORCL.gds resource type includes the following RGM callback methods and associated *method*\_command extension properties:

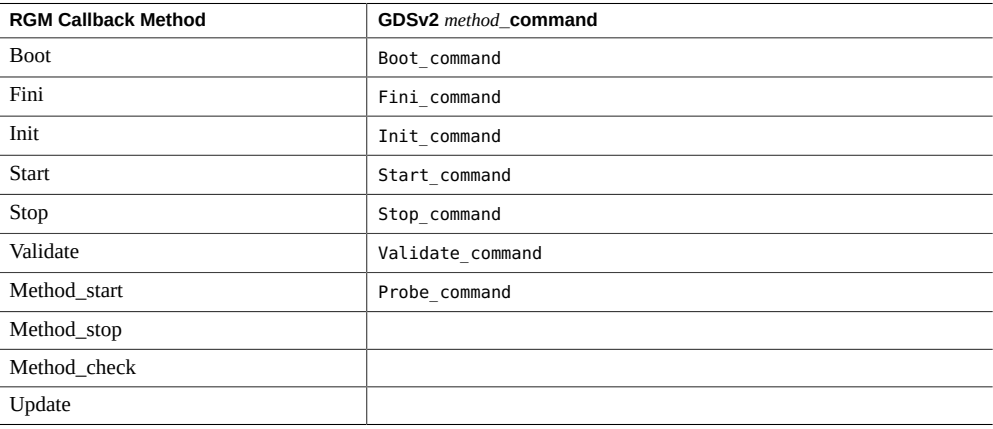

The ORCL.gds\_proxy resource type includes the following RGM callback methods and associated *method*\_command extension properties:

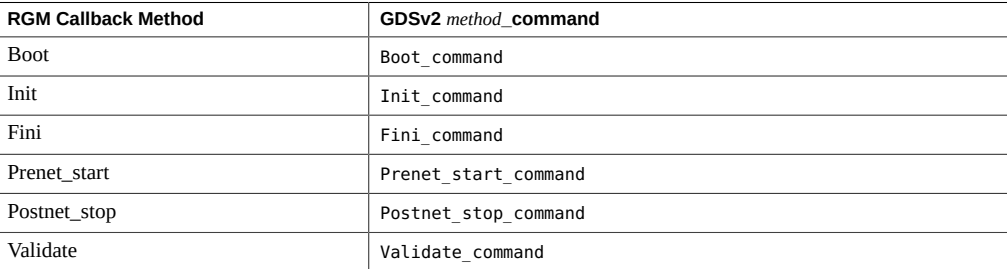

The GDSv2 also includes the following:

- Useful housekeeping KSH function scripts for GDSv2 resource types.
- Demo resources of type ORCL.gds and ORCL.gds\_proxy to showcase functionality.
- Enhanced GDSv2 probing algorithm to minimize probe timeouts.
- Enhanced Oracle Solaris Cluster Agent Builder GUI and CLI commands to create new resources of type ORCL.gds and ORCL.gds proxy, as well as new resources from sub-classed ORCL.gds or ORCL.gds proxy resource types.

## <span id="page-22-0"></span>**The** *method***\_command Sequence**

To see a complete list of all callback methods executed by the RGM, see ["RGM Callback](#page-21-0) [Methods" on page 22.](#page-21-0) The RGM callback method and subsequent GDSv2 *method*\_command sequences are listed in the following sections.

### **The ORCL.gds** *method***\_command Sequence**

The table below lists the ORCL.gds *method*\_command extension properties.

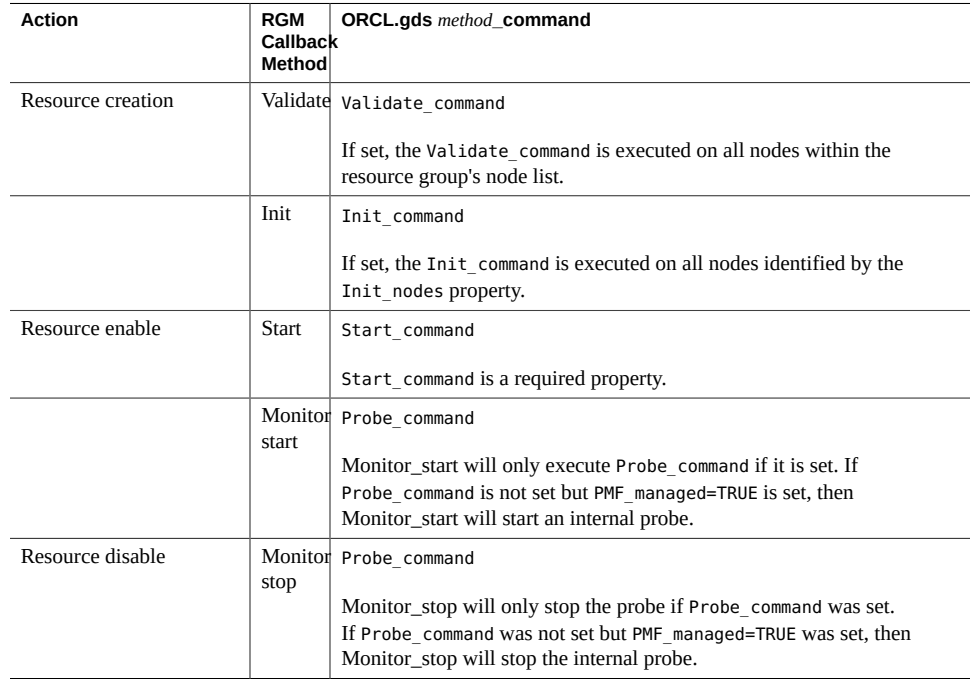

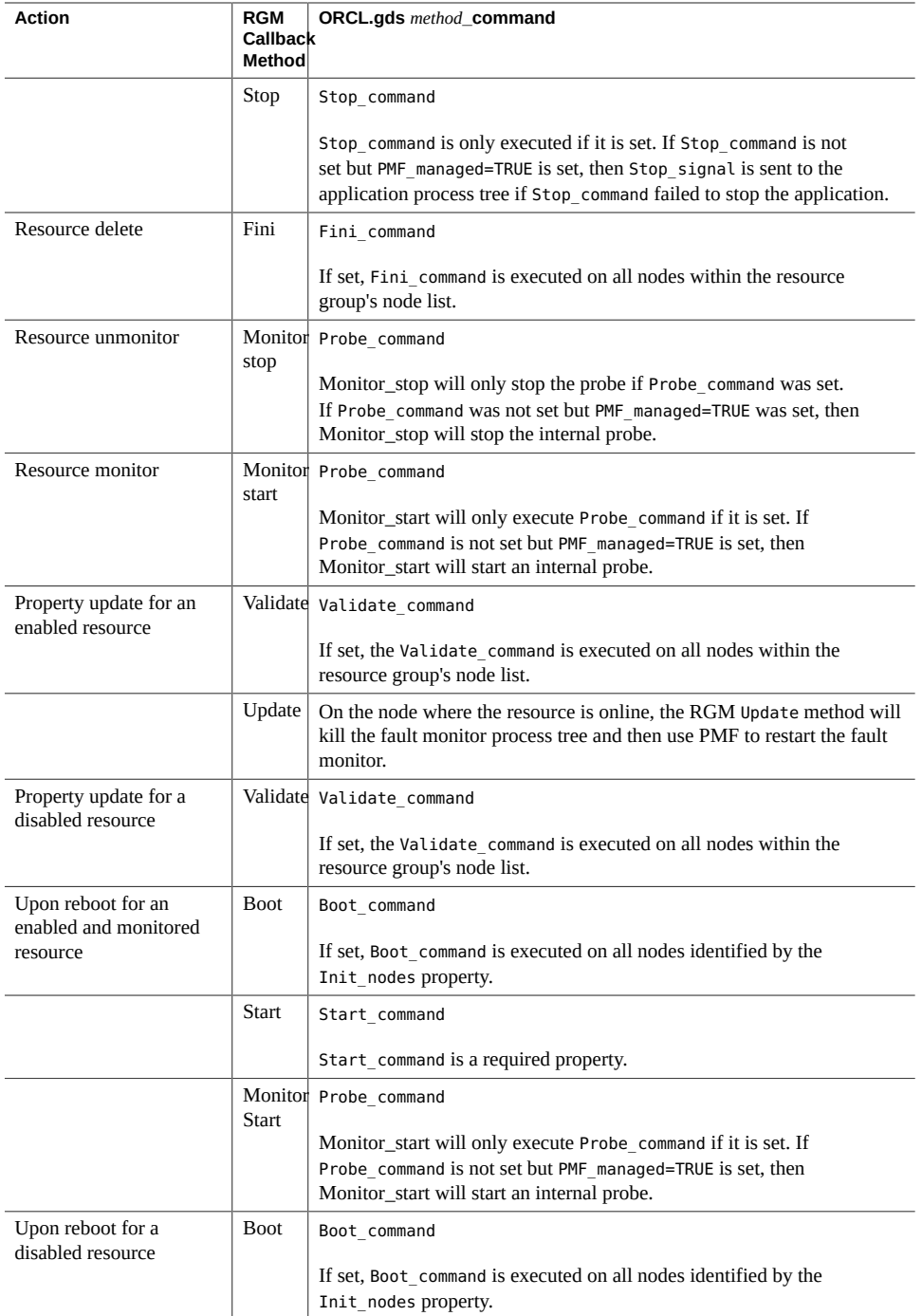

### **The ORCL.gds\_proxy** *method***\_command Sequence**

The table below lists the ORCL.gds\_proxy *method*\_command extension properties.

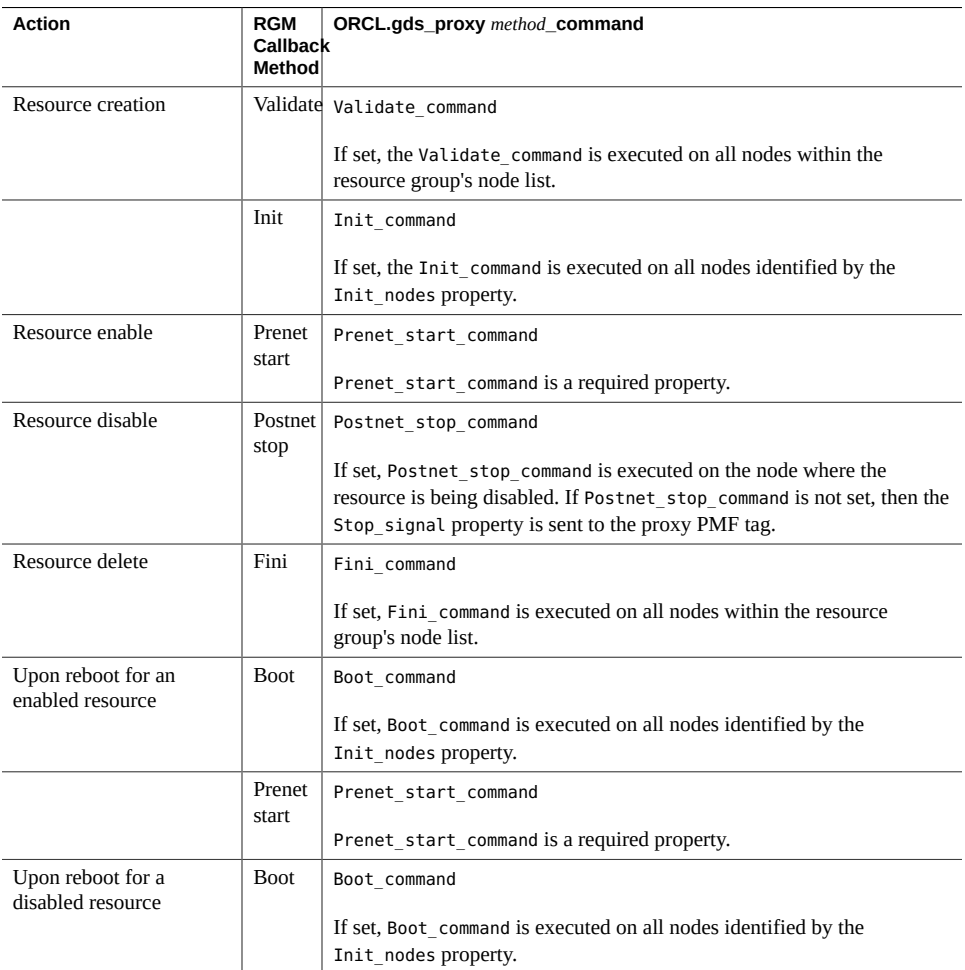

### **The Resource Group** *method***\_command Sequence**

The table below lists the resource group *method*\_command extension properties.

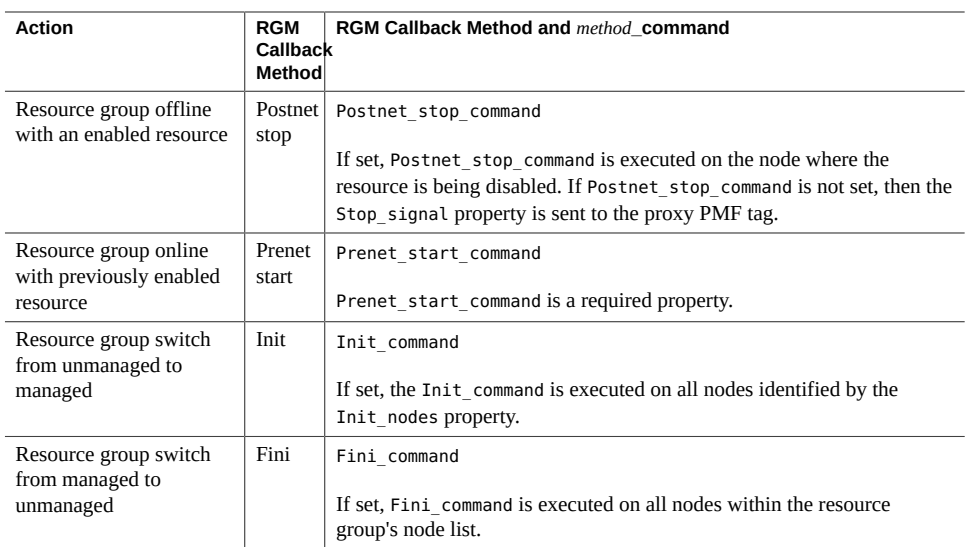

# <span id="page-25-0"></span>**Installing and Configuring the GDSv2**

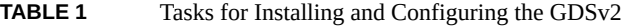

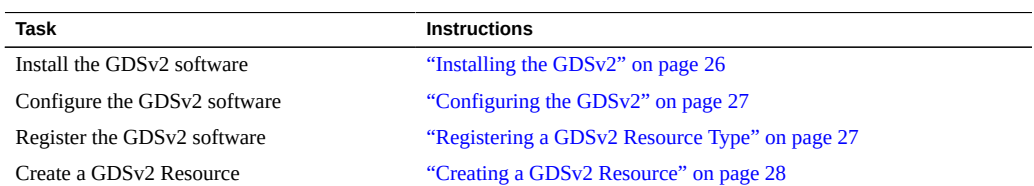

# <span id="page-25-1"></span>**Installing the GDSv2**

This section contains information about how the GDSv2 software is installed.

The GDSv2 is automatically installed when you install any of the following Oracle Solaris Cluster packages:

- The ha-cluster-full package
- The ha-cluster-framework-full package

■ The ha-cluster-data-services-full package

If you installed the ha-cluster-minimal group package, you can manually use the pkg(1) command to install the Oracle Solaris IPS package:

**pkg://ha-cluster/ha-service/gds2**

# <span id="page-26-0"></span>**Configuring the GDSv2**

This section contains information about configuring the GDSv2, which is performed by setting extension properties. In most cases, you can use the default values for the extension properties. For specific information on extension properties, see ["Using the GDSv2 Extension](#page-31-0) [Properties" on page 32](#page-31-0).

## <span id="page-26-1"></span>**Registering a GDSv2 Resource Type**

This section contains the procedure to register a GDSv2 resource type.

<span id="page-26-2"></span>**How to Register a GDSv2 Resource Type** V.

- **1. On one cluster node, assume the root role.**
- **2. Register either the ORCL.gds or the ORCL.gds\_proxy resource type.**
	- # **clresourcetype register ORCL.gds**
	- # **clresourcetype register ORCL.gds\_proxy**
- **3. Ensure that the resource type was registered.**

```
# clresourcetype list ORCL.gds
```
ORCL.gds:1

# **clresourcetype list ORCL.gds\_proxy**

ORCL.gds\_proxy:1

## <span id="page-27-0"></span>**Creating a GDSv2 Resource**

This section contains procedures to create a demo GDSv2 resource. A demo resource is used as a starting point for your own GDSv2 resource. The demo scripts are located in the GDSv2 package.

**Note -** The purpose of using demo applications is to showcase the behavior of the GDSv2 resource type. As such, these demo applications are just simple commands that are already installed and configured on Oracle Solaris 11.

The benefit of a demo application is to quickly deploy a GDSv2 resource with minimal effort. You can then experiment with the various GDSv2 extension properties to learn about the functionality.

The application used by the demo resource of type ORCL.gds executes a background sleep for 1800 seconds. After you implement that application, you make other customizations to the ORCL.gds resource type. The application used by the demo resource of type ORCL.gds\_proxy reflects the status of the Solaris Service Management Facility (SMF) system-log.

### <span id="page-27-1"></span>**How to Create a Demo Resource of Type ORCL.gds**

This procedure assumes you have already registered the ORCL.gds resource type. See ["How to](#page-26-2) [Register a GDSv2 Resource Type" on page 27](#page-26-2).

- **1. On one cluster node, assume the root role.**
- **2. Create a failover resource group and a demo resource of type ORCL.gds.**

**Note -** A resource of type ORCL.gds requires that the Start command extension property is used. All other extension properties are optional.

```
# clresourcegroup create -p pathprefix=/opt/ORCLscgds/demo myrg
# clresource create -g myrg -t ORCL.gds \
-p start_command="%RG_PATHPREFIX/demo_start \
-R %RS_NAME -G %RG_NAME -T %RT_NAME" -d myrs
```
These steps use the following optional property variables:

- %RG\_PATHPREFIX Determines the path for the demo\_start script.
- %RS\_NAME Determines the resource name.
- %RG\_NAME Determines the resource group name.
- %RT\_NAME Determines the resource type name.

GDSv2 replaces the %*Property\_Variables* with the actual resource name, resource group name, and resource type name when executing the demo start script. These global variables can *then* be used by the scha\_cmds(8HA) commands. For example, within the /opt/ORCLscgds/demo/demo\_start script, the following is used:

**/usr/cluster/bin/scha\_resource\_get -O extension -R \${RESOURCE} -G \${RESOURCE\_GROUP} interpose\_logical\_hostname**

#### **3. Bring the resource online.**

# **clresourcegroup online -eM** *myrg* # **clresource status** *myrs* === Cluster Resources === Resource Name Mode Name State Status Message ------------- --------- ----- ------------- myrs node1 Online Online - Service is online node2 Offline Offline

**4. Verify that the Oracle Solaris Cluster PMF is running and display the PMF tag information for the** *myrs* **resource.**

By default, the ORCL.gds resource type uses Oracle Solaris Cluster's PMF. If the process that is being monitored fails, PMF immediately restarts the process. In the example below, process 3006 is the process that was started by the demo\_start script. This process represents the demo application, sleep 1800 &. Two PMF tags are shown below: myrg, myrs, 0.mon and myrg, myrs,0.svc.

```
# pmfadm -1 ""
STATUS myrg,myrs,0.mon
pmfadm -c myrg, myrs, 0.mon -n 4 -t 2 /bin/ksh -c \
'/opt/ORCLscgds/bin/gds_probe -R myrs -T ORCL.gds -G myrg'
     retries: 0
     owner: root
     monitor children: all
     pids: 3020
STATUS myrg,myrs,0.svc
pmfadm -c myrg, myrs,0.svc -a /usr/cluster/lib/sc/scds pmf action script /bin/ksh -c \
'/usr/cluster/bin/hatimerun -t 299 /opt/ORCLscgds/demo/demo_start -R myrs -G myrg \
-T ORCL.gds ; echo $? > /var/cluster/run/tempubaG0f'
     retries: 0
     owner: root
     monitor children: all
```
pids: 3006

The PMF tag myrg.myrs,0.mon represents the GDSv2 monitor, and myrg,myrs,0. svcrepresents the GDSv2 application process. The PMF tag myrg, myrs, 0. svc will disappear if all the application processes that are being monitored have failed. Consequently, if process 3006 dies (which it will eventually as process 3006 is sleep 1800 &), then the PMF immediately restarts the application. As a test, you can kill your equivalent process ID 3006 and reissue the clresource status myrs and pmfadm -l "" commands to see that the application was immediately restarted.

#### **5. Set additional** *method***\_command extension properties.**

A resource of type ORCL.gds requires that you use the start command extension property. This demo example uses additional *method*\_command properties. You can also set these extension properties after the resource has been created. The steps below show how to set the properties during resource creation.

#### **a. Disable and delete the resource.**

```
# clresource disable myrs
```
# **clresource delete** *myrs*

#### **b. Create the resource.**

```
# clresource create -g myrg -t ORCL.gds \
-p Start_command="%RG_PATHPREFIX/demo_start -R %RS_NAME -G %RG_NAME -T %RT_NAME" \
-p Stop_command="%RG_PATHPREFIX/demo_stop -R %RS_NAME -G %RG_NAME -T %RT_NAME" \
-p Probe_command="%RG_PATHPREFIX/demo_probe -R %RS_NAME -G %RG_NAME -T %RT_NAME" \
-p Validate_command="%RG_PATHPREFIX/demo_validate -R %RS_NAME -G %RG_NAME \
-T %RT_NAME" -d myrs
```
The demo resource of type ORCL.gds has been created.

#### **6. Enable the resource.**

# **clresource enable** *myrs*

### **How to Create a Demo Resource of Type ORCL.gds\_proxy**

This procedure assumes you have already registered the ORCL.gds\_proxy resource type. See ["How to Register a GDSv2 Resource Type" on page 27.](#page-26-2)

**1. On one cluster node, assume the root role.**

#### 2. Create a scalable resource group and a demo resource of type ORCL.gds proxy.

```
# clresourcegroup create -p pathprefix=/opt/ORCLscgds/demo -S mysrg
# clresource create -g mysrg -t ORCL.gds_proxy \
-p Prenet_start_command="%RG_PATHPREFIX/demo_proxy_prenet_start \
-R %RS_NAME -G %RG_NAME -T %RT_NAME" \
-p Postnet_stop_command="%RG_PATHPREFIX/demo_proxy_postnet_stop \
-R %RS_NAME -G %RG_NAME -T %RT_NAME" \
-p Validate_command="%RG_PATHPREFIX/demo_validate \
-R %RS_NAME -G %RG_NAME -T %RT_NAME" \
-d mysrs
```
For more information on the optional property variables used above, see ["How to Create a](#page-27-1) [Demo Resource of Type](#page-27-1) ORCL.gds" [on page 28](#page-27-1).

#### **3. Bring the resource online.**

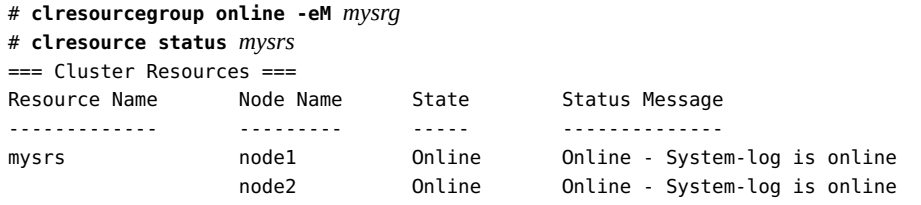

The *mysrs* resource now reflects the state of the demo proxy application, the SMF system-log.

Note - A resource of type ORCL.gds\_proxy requires that the demo\_proxy\_prenet\_start extension property is used. All other extension properties are optional.

#### **4. Display the proxy interval for the** *mysrs* **resource.**

The Proxy\_interval extension property determines how often the *mysrs* resource checks the status of the SMF system-log. The default is 30 seconds, and can be changed using the [clresource](http://www.oracle.com/pls/topic/lookup?ctx=E69294-01&id=CLCRMclresource-8cl)(8CL) command.

#### # **clresource show -p proxy\_interval** *mysrs*

```
=== Resources ===
Resource: mysrs
--- Standard and extension properties --- 
Proxy_interval 30
   Class: extension
   Description: Prenet_start proxy interval (seconds)
   Per-node: False
   Type: int
```
**5. Disable the SMF system-log service on one node and verify that the** *mysrs* **resource reflects the new state of the system-log.**

Within 30 seconds after you issue the svcadm disable command, the state and status on node1 should change.

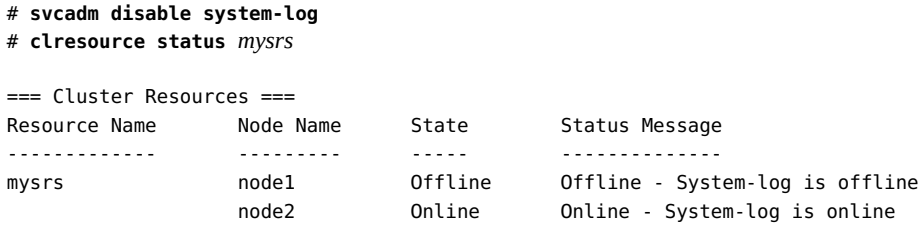

After you create the demo resource of type ORCL.gds\_proxy, you can make additional customizations to the resource. See "Additional [ORCL.gds\\_proxy](#page-56-0) Extension [Properties" on page 57](#page-56-0).

## <span id="page-31-0"></span>**Using the GDSv2 Extension Properties**

This section contains information about the extension properties you can use with a resource of type ORCL.gds and ORCL.gds\_proxy.

## <span id="page-31-1"></span>**ORCL.gds** *method***\_command Extension Properties**

The table below lists the ORCL.gds *method*\_command extension properties. See ["The](#page-22-0) *method*\_command [Sequence" on page 23](#page-22-0) for more information.

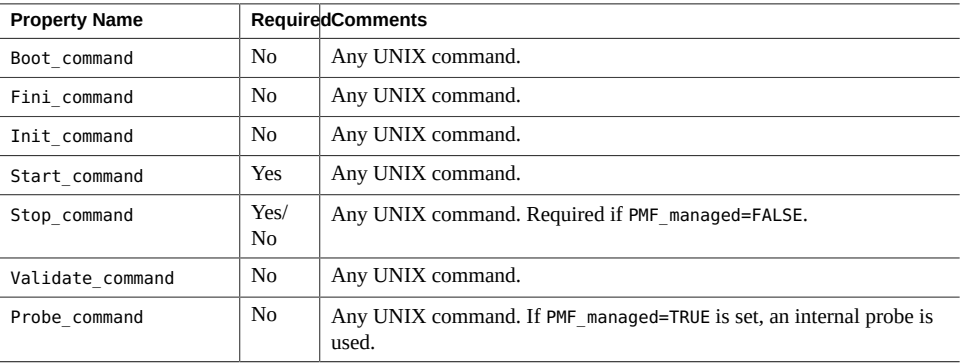

#### **Boot\_command Property**

The Boot command is not a required property. If set, this command must be a UNIX command with arguments that can be passed directly to a shell.

#### **Fini\_command Property**

The Fini command is not a required property. If set, this command must be a UNIX command with arguments that can be passed directly to a shell.

### **Init\_command Property**

The Init command is not a required property. If set, this command must be a UNIX command with arguments that can be passed directly to a shell.

#### **Start\_command Property**

The Start command is a required property and starts the application. This command must be a UNIX command with arguments that can be passed directly to a shell to start the application.

The application in this context can be any software application in a traditional sense, but it could also just be a UNIX command similar to either of the following lines:

**Start\_command=***path to start my software application* **Start\_command="***/usr/bin/touch /var/tmp/myrs***"**

Note - If the Start command does not leave behind at least one process, then [PMF\\_managed](#page-40-0)=FALSE must be set. See "PMF\_managed Property" [on page 41](#page-40-0) for more information. Furthermore, if PMF\_managed=FALSE is set, then the Stop\_command property is also required.

**Note -** If the default Wait\_for\_online=TRUE is set, then the Probe\_command is executed within the Start callback method to determine if the application is online. GDSv2 passes an argument to the Probe\_command to indicate if the Probe\_command is being called within the Start callback method or if the Probe\_command is being called by the GDSv2 probe after the resource has started successfully and is now online.

Passing an argument to the Probe command provides the ability to code different behavior within the Probe command when the resource is being started or after the resource has been started and is now online.

That argument is passed as the last argument to Probe\_command and can contain the values *gds\_start* when the Probe\_command is executed within the Start callback method or *gds\_probe* when the Probe command is executed after the resource has started successfully and is now online.

See the /opt/ORCLscgds/demo/demo\_probe file for an example. Following is a snippet of code from demo probe that assigns the last passed argument to the method variable:

```
#!/usr/bin/ksh
eval typeset -r method=\$$#
```
### **Stop\_command Property**

The Stop command is not a required property. If set, this command must be a UNIX command with arguments that can be passed directly to a shell.

**Note -** If PMF\_managed=FALSE is set, then the Stop\_command property is a required property.

#### **Validate\_command Property**

The Validate command is not a required property. If set, this command must be a UNIX command with arguments that can be passed directly to a shell.

When a resource is created, GDSv2 passes all resource properties as arguments to the Validate command. When a resource property is updated, GDSv2 passes just those properties that are being updated.

The /opt/ORCLscgds/lib/gds\_functions file provides helper function gds\_opts() to process those arguments as upper case KSH global variables. Property values are as defined.

See the /opt/ORCLscgds/demo/demo\_validate file for an example. Following is a snippet of code from demo\_validate:

```
#!/usr/bin/ksh
. /opt/ORCLscgds/lib/gds_functions
get_opts "$@"
```
**Note -** Additionally, the function get\_opts() processes an argument that GDSv2 supplies that is not a resource property but instead reflects per-node status about SUNW.HAStoragePlus resources that are used by this resource.

The KSH global variable HASP returns the following status codes:

- SCDS\_HASP\_NO\_RESOURCEIndicates that the resource does not depend on a SUNW.HAStoragePlus resource.
- SCDS\_HASP\_ERR\_CONFIG Indicates that at least one of the SUNW.HAStoragePlus resources on which the resource depends is located in a different resource group.
- SCDS\_HASP\_NOT\_ONLINE Indicates that a SUNW.HAStoragePlus resource on which the resource depends is not online on any potential primary node.
- SCDS\_HASP\_ONLINE\_NOT\_LOCAL Indicates that at least one SUNW.HAStoragePlus resource on which the resource depends is online, but on another node.
- SCDS\_HASP\_ONLINE\_LOCALIndicates that all SUNW.HAStoragePlus resources on which the resource depends are online on the node.

The preceding status codes have precedence over each other in the order in which they appear. For example, if a SUNW.HAStoragePlus resource is not online and another SUNW.HAStoragePlus is online on a different node, the status code is set to SCDS\_HASP\_NOT\_ONLINE rather than SCDS HASP ONLINE NOT LOCAL.

Furthermore, if the SUNW.HAStoragePlus resource is managing a global file system, then the per-node HASP resource will report SCDS\_HASP\_ONLINE\_LOCAL on the node where the SUNW. HAStoragePlus resource is online and SCDS\_HASP\_ONLINE\_NOT\_LOCAL on the other nodes.

## <span id="page-34-0"></span>**Additional ORCL.gds Extension Properties**

The ORCL.gds resource type includes extension properties that affect how a resource of this type behaves. With the examples that follow, you must ensure that the resource group *myrg* has been created. If you need to create the resource group, use the following command:

```
# clresourcegroup create -p pathprefix=/opt/ORCLscgds/demo myrg
```
### **Child\_mon\_level Property**

**Note -** If you use Oracle Solaris Cluster administration commands, you can use the Child mon level property. If you use Agent Builder, you cannot use this property.

This property provides control over the processes that are monitored through the Process Monitor Facility (PMF). This property denotes the level up to which the forked children processes are monitored. This property works like the -C argument to the pmfadm command. See the [pmfadm](http://www.oracle.com/pls/topic/lookup?ctx=E69294-01&id=CLCRMpmfadm-8)(8) man page.

Omitting this property, or setting it to the default value of -1, has the same effect as omitting the -C option on the pmfadm command. The result is that all children and their descendants are monitored.

### **Debug\_gds Property**

The Debug gds extension property is set to FALSE by default. This property is required by Oracle Solaris Cluster Development and support. It can be useful to understand the various call sequences that occur within GDSv2. If Debug\_gds=FALSE is set, no GDSv2 internal debug messages are sent to the system-log. Consequently, if Debug\_gds=TRUE is set, all internal debug\_messages are sent to the system-log.

Perform the following steps to send debug messages to the system-log:

1. Send all GDSv2 internal debug messages to the system-log.

# **clresource set -p debug\_gds=TRUE** *myrs*

2. (Optional) To set Debug\_gds as a per-node extension property, you can set it for one node or set different values for each node.

```
# clresource set -p debug_gds=false myrs
# clresource set -p "debug_gds{node1}"=true myrs
# clresource show -p debug_gds myrs
=== Resources === 
Resource: myrs
  --- Standard and extension properties --- 
  Debug_gds{node1}: TRUE
  Debug_gds{node2}: FALSE
   Class: extension
   Description: Debug GDS code only
   Per-node: True
  Type: boolean
```
### **Debug\_level Property**

The Debug–level extension property is set to 0 by default. This property is part of the housekeeping KSH functions that provide trace and debug message support. To use Debug\_level, your *method*\_command script must source /opt/ORCLscgds/lib and call the debug\_message() function at least once within the script. The *\${DEBUG}* variable can then be invoked to react to the Debug\_level extension property.
The /opt/ORCLscgds/demo/demo\_start script contains an example:

```
# . /opt/ORCLscgds/lib/gds_functions
```

```
get_opts "$@"
debug_message "Script: demo_start - Begin"
${DEBUG}
```
Use these guidelines to understand how Debug\_level works:

- Setting Debug level=0 does not produce any trace output or debug messages.
- Setting Debug level=1 does not produce any trace output; however, reduced debug messages are written to the system-log.
- Setting Debug level=2 produces trace output and all debug messages are written to the system-log.
- Setting Debug level=3 produces all debug messages that are written to the DEBUG LOGFILE,/var/cluster/logs/DS/\${RESOURCETYPE}/message\_log.\${RESOURCE}.

**Note -** To enable debug messages to be written to the system-log, the /etc/syslog.conf file must be amended and the SMF system-log service restarted. For example: **\*.err;kern.debug;daemon.debug;mail.crit /var/adm/messages**.

Perform the following steps to set up trace and debug messages:

1. Set the debug level for *myrs*.

# **clresource set -p Debug\_level=2** *myrs*

```
node1 - RESOURCE=myrs 
node1 - RESOURCEGROUP=myrg 
node1 - RESOURCETYPE=ORCL.gds:1 
node1 - OPERATION=update 
node1 - Debug_level=2 
node2 - RESOURCE=myrs 
node2 - RESOURCEGROUP=myrg 
node2 - RESOURCETYPE=ORCL.gds:1 
node2 - OPERATION=update 
node2 - Debug_level=2
```
Trace information is written to the console when the resource is enabled and disabled. Debug messages are written to the system-log. For example:

```
Sep 4 07:28:43 node1 SC[ORCL.gds:1,myrg,myrs]: [ID 382926
      daemon.debug] debug_message - Script: demo_start - Begin
Sep 4 07:28:43 node1 SC[ORCL.gds:1,myrg,myrs]: [ID 382926 daemon.debug]
```

```
 debug_message - Script: demo_start - hostname is lh1
```

```
Sep 4 07:28:43 node1 SC[ORCL.gds:1,myrg,myrs]: [ID 382926 daemon.debug]
      debug_message - Script: demo_start - End (0)
```
2. (Optional) To set Debug\_level as a per-node extension property, you can set it for one node or set different values for each node.

# **clrs set -p "debug\_level{node1}"=2 -p "debug\_level{node2}"=0** *myrs*

```
node1 - RESOURCE=myrs 
node1 - RESOURCEGROUP=myrg 
node1 - RESOURCETYPE=ORCL.gds:1 
node1 - OPERATION=update
```
#### <span id="page-37-0"></span>**Interpose\_logical\_hostname Property**

The Interpose logical hostname extension property is empty ("") by default. This property determines if a logical hostname should be interposed whenever a system call to retrieve the hostname is made. Interposing a logical hostname provides a mechanism to return a logical hostname whenever a system call is made to retrieve the hostname. For example, when the physical node name is node1 and a hostname(1) command is issued, then node1 is returned.

However, assume you have a logical hostname, lh1, which is plumbed and available on node1. By interposing all system calls to retrieve the hostname, it is then possible to return lh1 when a hostname(1) command is issued. Interposing a logical hostname within GDSv2 requires that a value be set for the Interpose logical hostname property. You must also define symbolic links on each Oracle Solaris Cluster node.

Perform the following steps to define symbolic links on each cluster node so that GDSv2 can interpose the logical hostname from a secure library:

1. For each cluster node, create a symbolic link.

# **ln -s /usr/cluster/lib/libschost.so.1 /usr/lib/secure/libschost.so.1**

2. For each AMD64 cluster node, create a symbolic link.

# **ln -s /usr/cluster/lib/amd64/libschost.so.1 /usr/lib/secure/64/libschost.so.1**

3. For each SPARC cluster node, create a symbolic link.

# **ln -s /usr/cluster/lib/sparcv9/libschost.so.1 /usr/lib/secure/64/libschost.so.1**

After the Interpose\_logical\_hostname is set and the symbolic links are defined, the Interpose\_logical\_hostname value can be returned to your *method*\_command whenever a system call is made to retrieve the hostname:

If PMF managed=TRUE is set, then the Interpose logical hostname is automatically available to your Start\_command and Probe\_command.

■ If PMF managed=FALSE is set, then the GDSv2 function interpose logical hostname() is available to retrieve the Interpose logical hostname value.

The GDSv2 function interpose\_logical\_hostname() can also be used by *method*\_command entries other than the Start\_command and Probe\_command.

Perform the following steps to retrieve the hostname.

- 1. Disable or delete the resource *myrs*.
	- a. Disable the resource *myrs*.

# **clresource disable** *myrs*

b. Delete the resource *myrs*.

# **clresource delete** *myrs*

2. Create the resource.

```
# clresource create -g myrg -t ORCL.gds \
-p Start_command="%RG_PATHPREFIX/demo_start -R %RS_NAME -G %RG_NAME -T %RT_NAME" \
-p Stop_command="%RG_PATHPREFIX/demo_stop -R %RS_NAME -G %RG_NAME -T %RT_NAME" \
-p Probe_command="%RG_PATHPREFIX/demo_probe -R %RS_NAME -G %RG_NAME -T %RT_NAME" \
-p Validate_command="%RG_PATHPREFIX/demo_validate -R %RS_NAME -G %RG_NAME \
-T %RT_NAME" -d myrs
```
3. Interpose the logical hostname value of *lh1*.

**Note -** Ensure that a logical hostname is plumbed and available. See the [clreslogicalhostname](http://www.oracle.com/pls/topic/lookup?ctx=E69294-01&id=CLCRMclreslogicalhostname-8cl)(8CL) man page for more information about creating a logical host.

# **clresource set -p PMF\_managed=true -p interpose\_logical\_hostname=***lh1 myrs*

If PMF managed=TRUE is set, appropriate environment variables are set to interpose the Interpose logical hostname value after the resource is enabled.

4. Enable the *myrs* resource.

# **clresource enable** *myrs*

5. Determine the environment variables.

# **pmfadm -l ""**

```
STATUS myrg,myrs,0.mon
pmfadm -c myrg,myrs,0.mon -n 4 -t 2 /bin/ksh -c '/opt/ORCLscgds/bin/gds_probe -R myrs
  -T ORCL.gds -G myrg'
         environment:
                 LD_PRELOAD_32=/usr/lib/secure/libschost.so.1
```

```
 LD_PRELOAD_64=/usr/lib/secure/64/libschost.so.1
                 SC_LHOSTNAME=lh1
         retries: 0
         owner: root
         monitor children: all
         pids: 4363
STATUS myrg,myrs,0.svc
pmfadm -c myrg,myrs,0.svc -a /usr/cluster/lib/sc/scds_pmf_action_script /bin/ksh -c 
         '/usr/cluster/bin/hatimerun -t 299 /opt/ORCLscgds/demo/demo_start -R myrs -G
 myrg -T ORCL.gds ;
         echo $? > /var/cluster/run/tempgna4xi'
         environment:
                 LD_PRELOAD_32=/usr/lib/secure/libschost.so.1
                LD PRELOAD 64=/usr/lib/secure/64/libschost.so.1
                 SC_LHOSTNAME=lh1
         retries: 0
         owner: root
         monitor children: all
         pids: 4313
#
```
If PMF\_managed=FALSE is set, then the GDSv2 function interpose\_logical\_hostname() can be used to retrieve the Interpose\_logical\_hostname value.

An example of the GDSv2 function interpose\_logical\_hostname() is found in the /opt/ ORCLscgds/demo/demo\_start script. After Interpose\_logical\_hostname=lh1 has been set for a resource, the following standalone program can also be used to set appropriate environment variables:

```
# /opt/ORCLscgds/bin/gds_libschost -R myrs -
G
myrg -T ORCL.gds:1
LD_PRELOAD_32=/usr/lib/secure/libschost.so.1
LD_PRELOAD_64=/usr/lib/secure/64/libschost.so.1
SC_LHOSTNAME=lh1
```
The GDSv2 function interpose logical hostname() uses the standalone program previously described in the /opt/ORCLscgds/demo/demo\_start script.

#### **Num\_probe\_timeouts Property**

The Num probe timeouts extension property is set to 2 by default. This property determines when a complete failure should be returned by GDSv2.

In the example for Timeout delay, a complete failure was alluded to whenever the Probe command suffered a timeout. In this context, if the Probe command suffers a timeout, the GDSv2 probe counts that as a failure. With Num probe timeouts=2, that failure is treated as a partial failure (two Probe command timeouts are tolerated).

However, if the Probe\_command suffers two successive timeouts, then that failure is treated as a complete failure. If Num\_probe\_timeouts=5 is set, then five successive Probe\_command timeouts must occur before a complete failure is returned by GDSv2. Likewise, if Num\_probe\_timeouts=1 is set, then just one Probe\_command timeout causes GDSv2 to return a complete failure.

When a complete failure is returned by GDSv2, the RGM queries the Failover mode property to determine what action to take.

#### **PMF\_managed Property**

The PMF managed extension property is set to TRUE by default.

When this property is TRUE, the GDSv2 software ensures that the application is started under the control of the PMF. Consequently, when PMF\_managed=FALSE is set, GDSv2 will not start the application under the control of the PMF.

Typically, an application that is under the control of the PMF must leave at least one process running after the application has been started. However, with PMF\_managed=FALSE, it is possible to have an application that does not leave behind at least one process. For example, the application could simply create a file or amend another application's configuration and subsequently end without leaving behind at least one process.

Note - If PMF managed=FALSE is set, then the Stop command property is also required.

Perform the following steps to create a file for an application:

**Note -** The purpose of creating a file using a GDSv2 resource is simply to show that the *myrs* resource can be brought online without leaving behind at least one process. This feature can be quite powerful if the *myrs* resource is used as a dependent resource for other resources (for example, where you want the *myrs* resource to do something before other dependent resources are brought online).

- 1. Ensure that the file does not exist and disable or delete the GDSv2 resource *myrs*.
	- a. Verify that the file does not exist.
		- # **ls -l /var/tmp/***myrs*

/var/tmp/myrs: No such file or directory

b. Disable the resource *myrs*.

# **clresource disable** *myrs*

- c. Delete the resource *myrs*.
	- # **clresource delete** *myrs*
- 2. Create the resource *myrs*.

```
# clresource create -g myrg -t ORCL.gds \
-p Start_command="/bin/touch /var/tmp/myrs" \
-p Stop_command="/bin/rm -f /var/tmp/myrs" \
-p PMF_managed=false -d myrs
```
3. Enable the resource *myrs*, check its status, and verify that the file exists.

```
# clresource enable myrs
```

```
# clresource status myrs
```
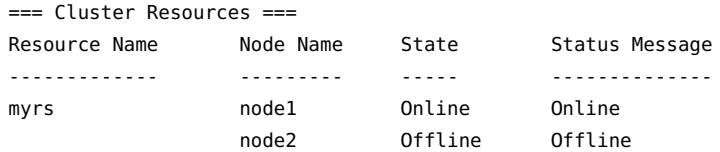

**ls -l /var/tmp/***myrs*

rw-r--r-- 1 root root 0 Sept 2 04:07 /var/tmp/*myrs*

4. Disable the resource and verify that the file no longer exists.

# **clresource disable** *myrs*

**ls -l /var/tmp/***myrs*

/var/tmp/*myrs*: No such file or directory

### <span id="page-41-0"></span>**Probe\_command Property**

The Probe\_command is not a required property. If set, this command must be a UNIX command with arguments that can be passed directly to a shell.

If Probe\_command is set, then the GDSv2 probe will execute that command at intervals determined by the Thorough probe interval property and for the duration of the Probe timeout property.

If Probe command is not set and the default PMF\_managed=TRUE is set, then an internal GDSv2 probe is used. This probe checks the application PMF tag to provide a faster application restart using PMF if all the application processes fail.

GDSv2 passes the following options and arguments to the Probe\_command:

**-R** *rs* **-G** *rg* **-T** *rt* **'gds\_start | gds\_probe'**

The /opt/ORCLscgds/lib/gds\_functions file provides the helper function gds\_opts() to process the options and their arguments as upper case KSH global variables. Property values are as defined.

The last argument, 'gds\_start | gds\_probe', is provided so that you can code different behavior within the Probe command when the resource is being started or after the resource has been started and is now online.

See the /opt/ORCLscgds/demo/demo\_probe file for an example that captures the last argument into the method variable. That variable can then be used to perform any appropriate conditional processing. Following is a snippet of code from demo\_probe:

```
#!/usr/bin/ksh
eval typeset -r method=\$$#
```
The Probe\_command should return one of the following exit statuses, which is then processed by the GDSv2 probe:

- 0 Success. The application is working correctly.
- 100 Complete failure. The application is not working.
- 201 Immediate failover.

The RGM responds to a *Complete failure* or *Immediate failover* by checking the Failover mode property. By default, Failover mode=SOFT is set. See the [r\\_properties](http://www.oracle.com/pls/topic/lookup?ctx=E69294-01&id=CLCRMr-properties-7)(7) man page for more information.

With Failover mode=SOFT, if a *Complete failure* is returned, GDSv2 will request a restart of the resource up to a maximum of the Retry\_count property value within the time specified by the Retry\_interval property.

If the number of restarts exceeds the value of Retry\_count within the time specified by Retry\_interval, GDSv2 will request a failover of the resource's group to another node.

With Failover mode=SOFT, if an *Immediate failover* is returned, GDSv2 will request an immediate failover of the resource's group to another node.

It is also possible for the Probe command to return cumulative failures to the GDSv2 probe as follows:

<100 Cumulative failure. The application is not completely working or not completely failed.

GDSv2 can process consecutive failures within the Retry\_interval. For example, if the Probe command returns 25 on consecutive occasions within the default Retry interval of 370 seconds, then as soon as the cumulative failure reaches 100, a complete failure is declared. GDSv2 then responds to a complete failure as described above.

### **Start\_exit\_on\_error Property**

The Start exit on error extension property is set to FALSE by default.

When this property is FALSE, the GDSv2 software attempts to continuously start the application within the Start\_timeout period if the application fails to start.

When the Start exit on error property is set to TRUE, the GDSv2 software will not attempt to continually start the application within the Start timeout period.

This can be advantageous if the application is expected to start immediately on the first attempt. Consequently, if the application fails to start on the first attempt, a Start\_failed error occurs, without waiting for the Start timeout period to expire.

Note - The RGM reacts to a Start failed error by checking the Failover mode property. Consequently, if the default Failover mode=SOFT is set, then the RGM attempts to fail over the resource group to another Oracle Solaris Cluster node.

Perform the following steps to attempt to start an application:

Note - The Start command string below is expected to be successful after it is executed. However, the Start\_command will only work on node2. Nevertheless, the purpose of this feature is to demonstrate the behavior of the Start exit on error property.

- 1. Disable or delete the resource *myrs*.
	- a. Disable the resource *myrs*.
		- # **clresource disable** *myrs*
	- b. Delete the resource *myrs*.
		- # **clresource delete** *myrs*

2. Set the Start exit on error property.

```
# clresource create -g myrg -t ORCL.gds \
-p Start_command="/bin/uname -n | /bin/grep node2" -p Start_exit_on_error=TRUE \
-p Stop_commend=/bin/true -p PMF_managed=false \
-d myrs
```
3. Enable the property.

# **clresource enable** *myrs*

clrs: (C748634) Resource group myrg failed to start on chosen node and might fail over to other node(s)

**clresource status** *myrs*

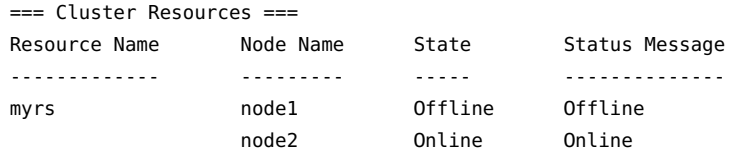

**Note -** The Start command="/bin/uname -n | /bin/grep node2" will only be successful on node2. The system-log on node1 contains the following:

```
Sep 2 04:59:45 node1 SC[,ORCL.gds:1,myrg,myrs,gds_start]:
     [ID 186822 daemon.error] /bin/uname -n | /bin/grep node1 has failed rc=1
Sep 2 04:59:45 node1 SC[,ORCL.gds:1,myrg,myrs,gds_start]:
     [ID 475178 daemon.notice] Start_exit_on_error=true has been set. The
      resource will enter a start failed state.
```
However, the RGM reacts to a Start failed error by querying the Failover mode setting. Consequently, when Failover mode=SOFT was set, the resource group failed over to node2, where the Start\_command was successful. Because the PMF\_managed=FALSE was also set, a Stop\_command is required. In this scenario, it is acceptable to not invoke the STOP action by using Stop\_command=/bin/true.

#### **Stop\_exit\_on\_error Property**

The Stop exit on error extension property is set to FALSE by default.

If Stop\_exit\_on\_error=TRUE, Stop\_command, and PMF\_managed=TRUE were all set, then if the Stop command property returns a non-zero exit status, the resource immediately enters a Stop failed state. The GDSv2 software stops monitoring the process IDs running under the PMF tag; however, the PMF tag will still exist. Some application process IDs might still be running under the PMF tag, but the PMF does not monitor those process IDs.

Consequently, setting the Stop\_exit\_on\_error=TRUE property is only useful when you also have the PMF\_managed=TRUE property set. In this scenario, Stop\_exit\_on\_error=TRUE prevents the PMF from sending the Stop signal to the process IDs running under the PMF tag. This might be useful to determine why the Stop\_command property failed to stop the application (for example, before the GDSv2 application cleans up the process IDs running under the PMF tag).

For example, perform the following steps to stop the application:

- 1. Disable or delete the resource *myrs*.
	- a. Disable the resource *myrs*.
		- # **clresource disable** *myrs*
	- b. Delete the resource *myrs*.

# **clresource delete** *myrs*

2. Create the resource and set the Stop exit on error=TRUE property.

```
# clresource create -g myrg -t ORCL.gds \
-p Start_command="/bin/sleep 1800 &" \
-p Stop_command="/bin/false" \
-p Stop_exit_on_error=true \
-d myrs
```
3. Enable the resource and check its status.

# **clresource enable** *myrs*

# **clresource status** *myrs*

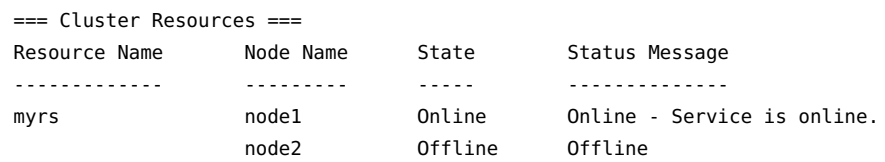

4. Disable the resource.

# **clresource disable** *myrs*

resource group in ERROR STOP FAILED state requires operator attention

5. Check the status of the resource.

# **clresource status** *myrs*

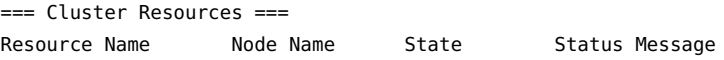

```
------------- --------- ----- --------------
myrs node1 Stop_failed Faulted
             node2 Offline Offline
```
6. Display the PMF tag for the *myrs* resource.

```
# pmfadm -l myrg,myrs,0.svc
pmfadm -c myrg,myrs,0.svc -a /usr/cluster/lib/sc/scds pmf action script \
/bin/ksh -c \lambda'/usr/cluster/bin/hatimerun -t 299 /bin/sleep 1800 &; echo $? > \
/var/cluster/run/temp3PaWJC'
```

```
 retries: 0
 owner: root
 monitor children: all
 pids: 14624 14626
```
When the *myrs* resource is disabled, the Stop command is executed. However, Stop command=/ bin/false was set, thereby inducing a Stop\_failed error. When Stop\_exit\_on\_error=TRUE was set, the GDSv2 application exits immediately with a Stop\_failed error and does not attempt to clean up the process IDs running under the PMF tag.

The system-log on node1 also contains the following information:

```
Sep 2 06:11:41 node1 SC[,ORCL.gds:1,myrg,myrs,gds_stop]:
      [ID 186822 daemon.error] /bin/false has failed rc=255
Sep 2 06:11:41 node1 SC[,ORCL.gds:1,myrg,myrs,gds_stop]: [ID 943012
      daemon.error] Stop_exit_on_error=true has been set. The resource will enter
      a stop failed state.
Sep 2 06:11:41 node1 Cluster.RGM.global.rgmd: [ID 938318 daemon.error]
```

```
Method <gds stop> failed on resource <myrs> in resource group <myrg>
 [exit code<1>, time used: 0% if timeout <300 seconds>]
```
### <span id="page-46-0"></span>**Stop\_signal Property**

This property specifies a value that identifies the signal to stop an application through the PMF. See the signal.h[\(3HEAD\)](http://www.oracle.com/pls/topic/lookup?ctx=E88353-01&id=REFMAN3Fsignal.h-3head) man page for a list of the integer values that you can specify. The default value is 15 (SIGTERM).

### **Timeout\_delay Property**

The Timeout delay extension property is set to FALSE by default. This extension property affects the GDSv2 probing algorithm and attempts to prevent a Probe\_command timeout when the system is under a heavy load.

**Note** - The Probe command is executed periodically by the GDSv2 program, gds probe, to determine if the application is healthy. When the system is under a heavy load, the Probe command might be stuck waiting to execute as other higher-priority workload is executing. For example, if Probe timeout=30 and Timeout delay=FALSE are set and the system is under a heavy load, the Probe\_command could suffer a probe timeout.

When this probe timeout occurs, the GDSv2 software is unable to tell if the application is healthy and might determine that a complete failure has occurred. If a complete failure is declared, the RGM queries the Failover\_mode property to determine what action to take. However, if Probe\_timeout=30 and Timeout\_delay=TRUE are set and the system is under load, the timer for Probe\_timeout will be delayed until the Probe\_command is actually executing (rather than just being scheduled to execute).

The GDSv2 probe executes the Probe command under a timeout clock and uses the  $fork(2)$ and exec(2) calls to execute the Probe\_command as a new process. On a heavily loaded system, there can be seconds of delay from the time that the child process is forked until the time that the child process is executing the Probe\_command.

If Timeout delay=FALSE is set, the timeout clock is started as soon as the child process is forked.

If Timeout delay=TRUE is set, the timeout clock is started only when the child process has started to execute.

There are advantages to both settings and you should consider the impact of setting Timeout delay.

If the system is heavily loaded you might want a probe timeout to occur so that the RGM can attempt an application recovery by querying the Failover mode property. In this case, on a heavily loaded system setting Timeout delay=FALSE would be appropriate and is the default setting.

If the system is heavily loaded and you want to guarantee that the timeout clock is started only when the Probe command has started to execute, then setting Timeout delay=TRUE would be appropriate. However, there is no guarantee that a probe timeout might not still occur. Instead, the timeout clock is just delayed until Probe\_command has started to execute. If the Probe command still struggles to complete, once the timeout clock has been started, then a probe timeout can still occur.

If a probe timeout occurs, a failure is returned to GDSv2. By default, Num probe  $\times$  timeouts=2 is set meaning that two consecutive probe timeouts will result in a complete failure. When a complete failure is returned by GDSv2, the RGM queries the Failover mode property to determine what action to take.

There is no practical example to actively demonstrate Timeout delay.

### <span id="page-48-0"></span>**Wait\_for\_online Property**

The Wait for online extension property is set to TRUE by default.

When this property is TRUE, the GDSv2 software executes the Probe\_command within the START method for the duration of Start timeout when the resource is being enabled.

**Note -** If the Probe command is not set and PMF managed=TRUE is set, a dummy probe is used for the Probe command. This dummy probe simply checks if the associated PMF tag exists.

When the resource is being started (enabled), if the Probe command returns a zero exit status, the application is deemed to be available and the resource then enters an Online state. If Wait\_for\_online=FALSE is set, the GDSv2 software does not attempt to execute the Probe\_command within the START method. Instead, if the Start\_command exits with a zero exit status, then the resource enters an Online state. Otherwise, the resource enters a Start\_failed state.

The RGM queries the Failover mode property to determine what action to take from a Start failed state. This information can be useful when you do not want to wait for the Probe command to declare a zero return code before the resource enters an Online state.

Perform the following steps to simulate an application that takes more than 10 seconds to start:

- 1. Disable or delete the resource *myrs*.
	- a. Disable the resource *myrs*.
		- # **clresource disable** *myrs*
	- b. Delete the resource *myrs*.

# **clresource delete** *myrs*

2. Create the following scripts on each Oracle Solaris Cluster node.

# **cat /var/tmp/start**

#!/usr/bin/ksh

/var/tmp/start\_child & exit 0

# **cat /var/tmp/start\_child**

```
#!/usr/bin/ksh
sleep 10
/bin/touch /var/tmp/myrs
exit 0
# cat /var/tmp/probe
#!/usr/bin/ksh
if [[ -f /var/tmp/myrs ]]; then
      exit 0
else 
      exit 100
fi
```
**Note -** Create each of these scripts in this procedure on each Oracle Solaris Cluster node. Ensure that these scripts can be executed.

The example above shows that the /var/tmp/start will execute a background job called /var/tmp/start\_child. The /var/tmp/start\_child sleeps for 10 seconds and then touches the /var/tmp/myrs. The Start\_command=/var/tmp/start should then exit with a zero exit status.

Note - The purpose of /var/tmp/start and /var/tmp/start child is to simulate an application that takes some time to start, such as 10 seconds. All the scripts described above should be created on every Oracle Solaris Cluster node. The /var/tmp/probe checks if the application is running and is used by the Probe\_command below.

3. Create the *myrs* resource.

```
# clresource create -g myrg -t ORCL.gds \
```

```
-p Start_command=/var/tmp/start \
```
- **-p Stop\_command="/bin/rm -f /var/tmp/myrs" \**
- **-p Probe\_command=/var/tmp/probe \**
- **-p PMF\_managed=false \**
- **-d** *myrs*
- 4. Enable the resource and check its status.

```
# time clresource enable myrs
```
real 0m10.45s

```
user 0m0.07s
sys 0m0.03s 
# clresource status myrs
=== Cluster Resources ===
Resource Name Node Name State Status Message
------------- --------- ----- --------------
myrs nodel Online Online - Service is online.
              node2 Offline Offline
```
The following example shows how the *myrs* resource is created using the Wait for online=FALSE and immediately enters an Online state. However, the resource status is degraded because the Probe\_command has not yet returned a zero exit status.

Perform the following steps to immediately put a resource into an online state and then into a degraded state:

1. Disable the resource *myrs*.

# **clresource disable** *myrs*

2. Delete the resource *myrs*.

# **clresource delete** *myrs*

3. Create the *myrg* resource.

# **clresource -g** *myrg* **-t ORCL.gds \ -p Start\_command=/var/tmp/start \**

- **-p Stop\_command="/bin/rm -f /var/tmp/myrs" \**
- **-p Probe\_command=/var/tmp/probe \**
- **-p PMF\_managed=false \**
- **-p Wait\_for\_online=false -d** *myrs*
- 4. Enable the resource and check its status.

# **time clresource enable** *myrs*

real 0m0.32s user 0m0.07s sys 0m0.03s

# **clresource status** *myrs*

=== Cluster Resources ===

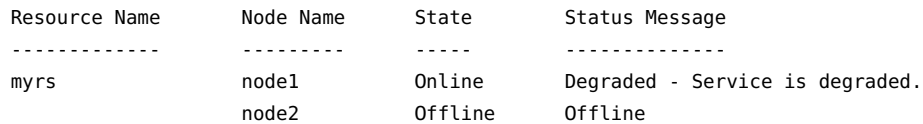

After 60 seconds, check the status of the file again.

#### # **clresource status** *myrs*

The Probe Command is executed periodically. After the Thorough probe interval (60 seconds), the Probe command is executed again. This time the probe is successful and the resource status enters an Online status.

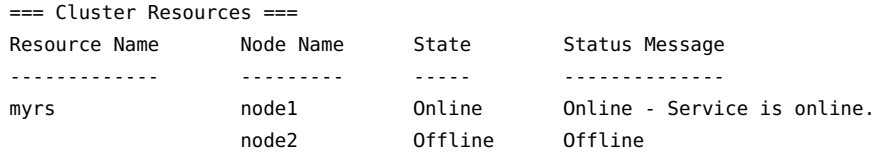

### **Wait\_probe\_limit Property**

The Wait probe limit extension property is set to 0 by default.

This extension property is used when Wait for online=TRUE is set. See "Wait for online [Property" on page 49](#page-48-0) for more information.

When Wait\_for\_online=TRUE is set, GDSv2 executes the Probe\_command within the START method for the duration of Start\_timeout or until the Probe\_command returns a zero exit status. The Probe command is attempted every two seconds.

By default, Start timeout=300 is set and consequently the Probe command could be attempted many times until it is successful.

Three possible scenarios could occur:

- $\blacksquare$  Wait probe limit=0 The Probe command is attempted for the duration of Start\_timeout, until the Probe\_command returns a zero exit status. Otherwise, the Probe command attempts will continue until the RGM declares a START timeout.
- $\blacksquare$  Wait probe limit=1 The Probe command is attempted just once during processing of the Wait for online property. Likewise, if Wait probe limit=8 is set, then the Probe command makes eight attempts during the Wait for online processing.
- Wait probe limit=2 The following procedure illustrates a simple example of Wait probe limit=2. The same scripts were used here as in the Wait for online=TRUE example in the "Wait for online Property[" on page 49](#page-48-0) section. In the first example when the default Wait\_for\_online=TRUE was set, the clrs enable *myrs* command took approximately 10 seconds to complete. However, in the example below, the Wait\_probe\_limit=2 is set and the clresource enable *myrs* command takes approximately four seconds to complete.

Perform the following steps to attempt several times to start the resource:

1. Disable the resource *myrs*.

# **clresource disable** *myrs*

2. Delete the resource *myrs*.

# **clresource delete** *myrs*

3. Create the *myrg* resource group.

```
# clresource create -g myrg -t ORCL.gds \
-p Start_command=/var/tmp/start \
-p Stop_command="/bin/rm -f /var/tmp/myrs" \
-p Probe_command=/var/tmp/probe \
-p PMF_managed=false \
-p Wait_probe_limit=2 \
-d myrs
```
4. Enable the resource and check its status.

```
# time clresource enable myrs
```

```
clrs: (C748634) Resource group myrg failed to start on chosen node
and might fail over to other node(s)
real 0m4.795s
user 0m0.075s
sys 0m0.035s
```
Check the resource status.

#### # **clresource status** *myrs*

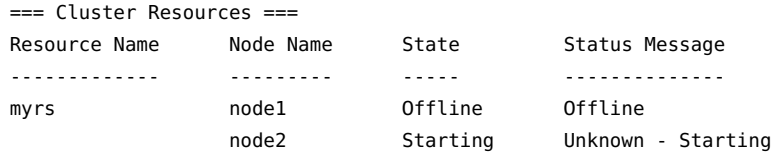

Recheck the resource status.

```
# clresource status myrs
```
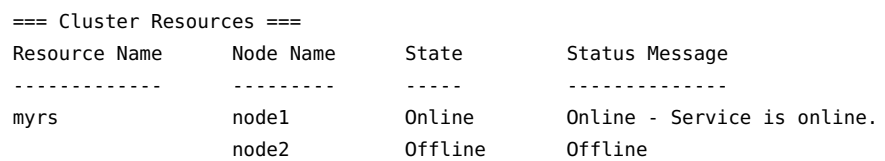

In the preceding procedure, the resource *myrs* is being enabled but fails after approximately four seconds (the Wait probe limit=2 was set and the Probe command is attempted every two seconds after the last attempt). Consequently, the Probe\_command did not return a zero exit status within those two attempts. The GDSv2 software then returned a START failed and the RGM declared a Start failed state.

However, Failover\_mode=SOFT was set by default and the RGM then failed over the resource group from node1 to node2 (the first clresource status *myrs* command shows the resource *myrs* being started on node2). However, when starting on node2, the Probe command again also failed to return a zero exit status within two Wait probe limit attempts. Consequently, the GDSv2 software again returned a START failed and the RGM declared a Start\_failed state. Because of the Failover mode=SOFT setting, a failover of the resource group from node2 to node1 is now attempted.

**Note -** The same scripts were used here as in the Wait\_for\_online=TRUE example in "Wait for online Property" [on page 49](#page-48-0). As such, the /var/tmp/start script executes the /var/tmp/start\_child script in the background. That script sleeps for 10 seconds before touching the file (/var/tmp/myrs) that Probe\_command is checking.

The first attempt to enable resource *myrs* on node1 took approximately four seconds, and even though you cannot see it on the terminal, the first attempt to enable resource *myrs* on node2 also took approximately four seconds. With the second attempt to start resource *myrs* on node1, /var/tmp/start\_child had already consumed approximately eight seconds of its 10-second sleep. Consequently, with Wait probe limit=2 set, the second attempt to start the resource *myrs* was successful and the resource entered an Online state.

The system-log on node1 and node2 contains the following messages:

- Sep 3 00:44:13 node1 SC[,ORCL.gds:1,myrg,myrs,gds\_start]: [ID 496934 daemon.notice] wait probe limit=2 is set, resource will enter a start failed state.
- Sep 3 00:44:17 node2 SC[,ORCL.gds:1,myrg,myrs,gds\_start]: [ID 496934 daemon.notice] wait probe limit=2 is set, resource will enter a start failed state.

# **ORCL.gds\_proxy** *method***\_command Extension Properties**

The table below lists the ORCL.gds\_proxy *method*\_command extension properties. See ["The](#page-22-0) *method* command [Sequence" on page 23](#page-22-0) for more information.

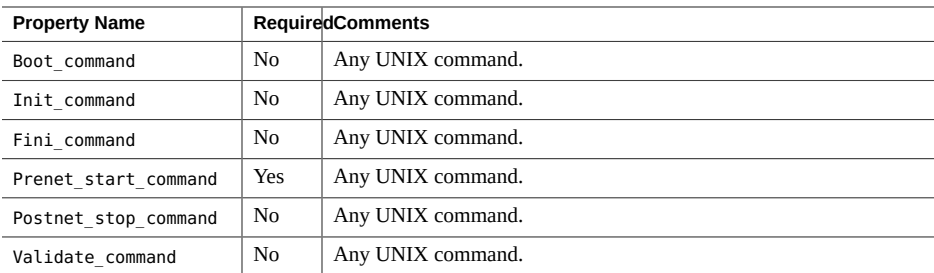

### **Boot\_command Property**

The Boot command is not a required property. If set, this command must be a UNIX command with arguments that can be passed directly to a shell.

### **Init\_command Property**

The Init\_command is not a required property. If set, this command must be a UNIX command with arguments that can be passed directly to a shell.

### **Fini\_command Property**

The Fini command is not a required property. If set, this command must be a UNIX command with arguments that can be passed directly to a shell.

#### **Prenet\_start\_command Property**

The Fini command is a required property and starts the proxy daemon. This command must be a UNIX command with arguments that can be passed directly to a shell to start the application.

#### **Postnet\_stop\_command Property**

The Postnet\_stop\_command is not a required property. If set, this command must be a UNIX command with arguments that can be passed directly to a shell.

#### **Validate\_command Property**

The Validate command is not a required property. If set, this command must be a UNIX command with arguments that can be passed directly to a shell.

When a resource is created, GDSv2 passes all resource properties as arguments to the Validate command. When a resource property is updated, GDSv2 passes just those properties that are being updated.

The /opt/ORCLscgds/lib/gds\_functions file provides helper function gds\_opts() to process those arguments as upper case KSH global variables. Property values are as defined.

See the /opt/ORCLscgds/demo/demo\_validate file for an example. The following is a snippet of code from demo\_validate:

```
#!/usr/bin/ksh
. /opt/ORCLscgds/lib/gds_functions
get_opts "$@"
```
**Note -** Additionally, the function get opts() processes an argument that GDSv2 supplies that is not a resource property but instead reflects per-node status about SUNW.HAStoragePlus resources that are used by this resource.

The KSH global variable HASP returns the following status codes:

- SCDS\_HASP\_NO\_RESOURCEIndicates that the resource does not depend on a SUNW.HAStoragePlus resource.
- SCDS\_HASP\_ERR\_CONFIG Indicates that at least one of the SUNW.HAStoragePlus resources on which the resource depends is located in a different resource group.
- SCDS\_HASP\_NOT\_ONLINE Indicates that a SUNW.HAStoragePlus resource on which the resource depends is not online on any potential primary node.
- SCDS\_HASP\_ONLINE\_NOT\_LOCCRLATES that at least one SUNW.HAStoragePlus resource on which the resource depends is online, but on another node.
- SCDS\_HASP\_ONLINE\_LOCALIndicates that all SUNW.HAStoragePlus resources on which the resource depends are online on the node.

The preceding status codes have precedence over each other in the order in which they appear. For example, if a SUNW.HAStoragePlus resource is not online and another SUNW.HAStoragePlus is online on a different node, the status code is set to SCDS\_HASP\_NOT\_ONLINE rather than SCDS\_HASP\_ONLINE\_NOT\_LOCAL.

Furthermore, if the SUNW.HAStoragePlus resource is managing a global file system, then the per-node HASP resource will report SCDS\_HASP\_ONLINE\_LOCAL on the node where the SUNW. HAStoragePlus resource is online and SCDS\_HASP\_ONLINE\_NOT\_LOCAL on the other nodes.

# **Additional ORCL.gds\_proxy Extension Properties**

The ORCL.gds proxy resource type includes extension properties that affect how a resource of this type behaves. With the examples that follow, you must ensure that the resource group *mysrg* has been created. If not, create the resource group:

# **clresourcegroup create -p pathprefix=/opt/ORCLscgds/demo -S** *mysrg*

#### **Debug\_gds Property**

See "[Debug\\_gds](#page-35-0) Property" [on page 36](#page-35-0). If you use the examples from this section, change *myrs* to *mysrs* and *myrg* to *mysrg*.

#### **Debug\_level Property**

See "[Debug\\_level](#page-35-1) Property" [on page 36.](#page-35-1) If you use the examples from this section, change *myrs* to *mysrs* and *myrg* to *mysrg*.

### **Interpose\_logical host Property**

See "Interpose logical hostname Property" [on page 38](#page-37-0). If you use the examples from this section, change *myrs* to *mysrs*.

### **Stop\_signal Property**

See "[Stop\\_signal](#page-46-0) Property" [on page 47.](#page-46-0) If you use the examples from this section, change *myrs* to *mysrs* and *myrg* to *mysrg*.

# **Using the GDSv2 Demo Scripts**

This section contains information about the demo scripts that are provided with GDSv2. These demo scripts can be used with a resource of type ORCL.gds or ORCL.gds proxy to start, stop, and monitor or proxy the demo applications.

The benefit of a demo application is to quickly deploy a GDSv2 resource with minimal effort. You can then experiment with the various GDSv2 extension properties to learn about the functionality.

**Note -** GDSv2 demo scripts are located in the /opt/ORCLscgds/demo directory and use the Korn Shell (KSH). All functions listed below are located within the /opt/ORCLscgds/lib directory.

# **ORCL.gds Demo Scripts**

The following demo scripts have been provided for a resource of type ORCL.gds:

- /opt/ORCLscgds/demo/demo\_probe
- /opt/ORCLscgds/demo/demo\_start
- /opt/ORCLscgds/demo/demo\_stop
- /opt/ORCLscgds/demo/demo\_validate

**Note -** Within these demo scripts, the host name or interposed host name is output as a debug message to the system log. The purpose of this is to show that if the Interpose logical hostname extension property has been set, then the exported SC\_LHOSTNAME variable value is returned as the interposed host name.

In the Oracle Solaris Cluster environment, an application might attempt to access the same host name after a failover or switchover. As a result, the failover or switchover fails because the name of the physical host changes after the failover or switchover. In such a scenario, the application data service can use the Interpose\_logical\_hostname to provide a logical host name to the application rather than a physical host name.

#### **Demo\_start Script**

The demo start script starts an application, which is a background sleep for 1800 seconds. Additionally, it prints out debug messages to the system log to show Begin and End messages and the hostname or interposed hostname.

01 #

```
02 # Copyright (c)2013, 2014, Oracle and/or its affiliates. All rights reserved.
03 #
04 #ident "@(#)demo_start.ksh 1.2 14/02/10"
05 #
06 
07 . /opt/ORCLscgds/lib/gds_functions
08 get_opts "$@"
09 
10 debug_message "Script: demo_start - Begin"
11 ${DEBUG}
12 trap 'debug_message "Script: demo_start - End (${rc})"' EXIT
13 trap 'errtrap "Script: demo_start" ${LINENO}; rc=1; exit 1' ERR
14
15 typeset -i rc=0
16 typeset ilh
17 typeset pmf
18
19 ilh=$(/usr/cluster/bin/scha_resource_get -O extension \
20 -R ${RESOURCE} -G ${RESOURCEGROUP} interpose_logical_hostname)
21 
22 ilh=$(echo ${ilh} | /usr/xpg4/bin/awk '{print$2}')
23 
24 pmf=$(/usr/cluster/bin/scha_resource_get -O extension \
25 -R ${RESOURCE} -G ${RESOURCEGROUP} pmf_managed)
26 
27 pmf=$(echo ${pmf} | /usr/xpg4/bin/awk '{print$2}')
28 
29 if (( ${#ilh} != 0 )); then
30 if [[ ${pmf} != TRUE ]]; then
31 interpose logical hostname ${RESOURCE} ${RESOURCEGROUP}
32 fi
33 fi
34 
35 debug_message "Script: demo_start - hostname is $(/usr/bin/hostname)"
36
37 /usr/bin/sleep 1800 &
38
39 if [[ -f ${DEBUG_LOGFILE} ]]; then
40 /usr/bin/printf "--- $(date) - rc=${rc} \n" >> ${DEBUG_LOGFILE}
41 /usr/bin/printf "Script: demo_start - hostname is $(/usr/bin/hostname) \n" >>
  ${DEBUG_LOGFILE}
42 fi
43 
44 exit ${rc}
```
■ Lines 07-09 – The function get opts processes all the arguments that GDSv2 passes to demo\_start. Those arguments are processed as upper case KSH variables. Property values are as defined. For example, RESOURCE=myrs.

- **■** Lines  $10-11$  The function debug message is called to output a Begin debug message to the system log. Additionally, the \${DEBUG} variable is set. See "[Debug\\_level](#page-35-1) [Property" on page 36](#page-35-1) for more information.
- Lines 12-13 The KSH trap built-in command is used to output an End debug message to the system log whenever the script exists. Additionally, if a command returns a non-zero exit status the KSH fake signal ERR is trapped and the function errtrap is called. Function errtrap will output an error message to the system log that contains the script name, line number of the command that returned a non-zero exit status, and the exit status that was returned by that command.
- Lines 19-22 The Oracle Solaris Cluster program scha\_resource\_get retrieves the interpose\_logical\_hostname extension property, which is saved into the variable ilh.
- Lines 24-27 The Oracle Solaris Cluster program scha\_resource\_get retrieves the pmf managed extension property which is saved into the variable pmf.
- Lines 29-33 If the interpose logical hostname extension property was set and the pmf\_managed extension property was not set to TRUE, then the function interpose logical hostname is called. However, if interpose logical hostname was set and pmf\_managed was set to TRUE, then environment variables for SC\_LHOSTNAME are defined. See "Interpose logical hostname Property[" on page 38](#page-37-0) for more information.

If the function interpose logical hostname is called, then environment variables for SC\_LHOSTNAME are defined.

- Line 35 Output a debug message to the system log that contains the script name and value from the hostname command. If environment variables for SC\_LHOSTNAME exist, then the value for SC\_LHOSTNAME is output.
- Line 37 Start the application. For example, sleep 1800 in the background.
- Lines 39-42 If variable \${DEBUG\_LOGFILE} is set, then output some debug messages to that file. When function debug messages was first called on line 10, \${DEBUG\_LOGFILE} was set to /var/cluster/logs/DS/*RT*/message\_log.*RS*.. *RT* equals ORCL.gds and *RS* equals your resource name.

#### **Demo\_probe Script**

The demo probe script checks if the application is running (for example, the background sleep for 1800 seconds). Additionally, it prints out debug messages to the system log to show Begin and End messages and the hostname or interposed hostname.

```
01 #
02 # Copyright (c) 2013, 2014, Oracle and/or its affiliates. All rights reserved.
03 #
04 #ident "@(#)demo_probe.ksh 1.2 14/02/10"
05 #
```

```
06 
07 . /opt/ORCLscgds/lib/gds_functions
08 get_opts "$@"
09 
10 eval typeset -r method=\$$#
11 debug_message "Script: demo_probe - Begin"
12 ${DEBUG}
13 trap 'debug_message "Script: demo_probe - End (${rc})"' EXIT
14 trap 'errtrap "Script: demo_probe" ${LINENO}; rc=1; exit 1' ERR
15 
16 typeset -i rc=0
17 typeset ilh
18 typeset pmf
19 
20 ilh=$(/usr/cluster/bin/scha_resource_get -O extension \
21 -R ${RESOURCE} -G ${RESOURCEGROUP} interpose logical hostname)
22 
23 ilh=$(echo ${ilh} | /usr/xpg4/bin/awk '{print$2}')
24 
25 pmf=$(/usr/cluster/bin/scha_resource_get -O extension \
26 -R ${RESOURCE} -G ${RESOURCEGROUP} pmf_managed)
27 
28 pmf=$(echo ${pmf} | /usr/xpg4/bin/awk '{print$2}')
29 
30 if ((${#ilh} != 0 )); then
31 if [[ ${pmf} != TRUE ]]; then
32 interpose_logical_hostname ${RESOURCE} ${RESOURCEGROUP}
33 fi
34 fi
35 
36 debug_message "Script: demo_probe - hostname is $(/usr/bin/hostname)"
37 
38 if /usr/bin/ps -u root -o pid,args -z $(/usr/bin/zonename) | /usr/xpg4/bin/grep -q
 "sleep
     1800"; then
39 # Return code 0 declares a success.
40 rc=0
41 else 
42 # Return code 100 declares a complete failure.
43 rc=100
44 fi
45 
46 if [[ -f ${DEBUG_LOGFILE} ]]; then
47 /usr/bin/printf "--- $(date) - rc=${rc} \n" >> ${DEBUG_LOGFILE}
48 /usr/bin/printf "Script: demo probe - method name is {[method} \n\rightharpoonup > ${DEBUG_LOGFILE}
49 /usr/bin/printf "Script: demo_probe - hostname is $(/usr/bin/hostname) \n" >>
             ${DEBUG_LOGFILE}
```

```
50 fi
51 
52 exit ${rc}
```
- Lines 07-36 Apart from line 10, these lines are explained with the demo start script.
- Line  $10 -$  The last argument that GDSv2 passes to the demo probe script is saved in the method variable.

**Note -** The last argument, 'gds start | gds probe', is provided so that you can code different behavior within the Probe\_command.

■ Lines 38-44 – A check is made to see if the application (for example, sleep 1800) is still running. If the sleep is still running, then the demo\_probe script will exit 0. Otherwise, exit 100 will be sent to GDSv2 to declare a complete failure.

The RGM responds to a complete failure by checking the Failover mode property to determine what recovery action to take. See "[Probe\\_command](#page-41-0) Property" [on page 42](#page-41-0) and the  $r$  properties(7) man page for more information.

■ Lines 46-47 – These lines are explained with the demo\_start script.

### **Demo\_stop Script**

The demo\_stop script stops the application (for example, the background sleep for 1800 seconds). Additionally, it prints out debug messages to the system log to show Begin and End messages and the hostname or interposed host name.

```
01 #
02 # Copyright (c) 2013, 2014, Oracle and/or its affiliates. All rights reserved.
03 #
04 #ident "@(#)demo_stop.ksh 1.2 14/02/10"
05 #
06 
07 . /opt/ORCLscgds/lib/gds_functions
08 get_opts "$@"
09 
10 debug_message "Script: demo_stop - Begin"
11 ${DEBUG} 
12 trap 'debug_message "Script: demo_stop - End (${rc})"' EXIT
13 trap 'errtrap "Script: demo_stop" ${LINENO}; rc=1; exit 1' ERR
14 
15 typeset -i rc=0
16 typeset ilh
17 typeset pmf
```

```
18 
19 ilh=$(/usr/cluster/bin/scha_resource_get -O extension \
20 -R ${RESOURCE} -G ${RESOURCEGROUP} interpose logical hostname)
21 
22 ilh=$(echo ${ilh} | /usr/xpg4/bin/awk '{print$2}')
23 
24 pmf=$(/usr/cluster/bin/scha_resource_get -O extension \
25 -R ${RESOURCE} -G ${RESOURCEGROUP} pmf_managed)
26 
27 pmf=$(echo ${pmf} | /usr/xpg4/bin/awk '{print$2}')
28 
29 if (( ${#ilh} != 0 )); then
30 if [[ ${pmf} != TRUE ]]; then
31 interpose logical hostname ${RESOURCE} ${RESOURCEGROUP}
32 fi
33 fi
34 
35 debug_message "Script: demo_stop - hostname is $(/usr/bin/hostname)"
36 
37 pid=$(/usr/bin/ps -u root -o pid,args -z \frac{1}{2}(/usr/bin/zonename) | \
38 /usr/xpg4/bin/grep "sleep 1800" | /usr/xpg4/bin/grep -v grep | \
39 /usr/xpg4/bin/awk '{print $1}')
40 
41 if (( ${#pid} != 0 )); then
42 /usr/bin/kill -9 ${pid}
43 fi
44 
45 if [[ -f ${DEBUG_LOGFILE} ]]; then
46 /usr/bin/printf "--- $(date) - rc=${rc} \n" >> ${DEBUG_LOGFILE}
47 /usr/bin/printf "Script: demo_stop - hostname is $(/usr/bin/hostname) \n" >>
  ${DEBUG_LOGFILE}
48 fi
49 
50 exit ${rc}
```
- Lines 07-35 These lines are explained with the demo start script.
- $\blacksquare$  Lines 37-42 Find the process ID for the application started by the demo\_start script (for example, 'sleep 1800') and then kill that process ID.
- Lines 45-49 These lines are explained with the demo\_start script.

### **Demo\_validate Script**

The demo validate script validates extension properties used by a resource of type ORCL. gds. The function get opts provides upper case KSH global variables. Property values are as defined (for example, RESOURCE=myrs). Additionally, the function get\_opts will set the

HASP KSH global variable (for example, HASP=SCDS\_HASP\_NO\_RESOURCE). See "Validate command Property" [on page 34](#page-33-0) for more information.

```
01 #
02 # Copyright (c) 2013, 2014, Oracle and/or its affiliates. All rights reserved.
03 #
04 #ident "@(#)demo_validate.ksh 1.2 14/02/10" 
05 #
06 
07 . /opt/ORCLscgds/lib/gds_functions
08 get_opts "$@"
09 
10 debug_message "Script: demo_validate - Begin"
11 trap 'debug_message "Script: demo_validate - End (${rc})"' EXIT
12 trap 'errtrap "Script: demo_validate" ${LINENO}; rc=1; exit 1' ERR
13 typeset -i rc=0
14 
15 exit ${rc}
```
■ Lines 07-15 – These lines are explained with the demo start script.

# **ORCL.gds\_proxy Demo Scripts**

The following demo scripts have been provided for a resource of type ORCL.gds\_proxy:

- /opt/ORCLscgds/demo/demo\_proxy\_prenet\_start
- /opt/ORCLscgds/demo/demo\_proxy\_postnet\_stop
- /opt/ORCLscgds/demo/demo\_validate

**Note -** The RGM will execute the demo\_proxy\_prenet\_start script before any logical host network interfaces are configured up and execute demo\_proxy\_postnet\_stop after any logical host network interface are configured down. Nevertheless, it is still possible to set the interpose logical hostname property, which will return the exported SC\_LHOSTNAME variable value as the interposed host name even though that host name may not be configured up.

### **Demo\_proxy\_prenet\_start Script**

The demo proxy prenet start script is executed as a daemon and checks the state of the system log. Additionally, it prints out debug messages to the system log to show Begin and End messages and the hostname or interposed host name.

01 #

```
02 # Copyright (c) 2013, 2014, Oracle and/or its affiliates. All rights reserved.
03 #
04 #ident "@(#)demo_proxy_prenet_start.ksh 1.2 14/02/10"
05 #
06 
07 . /opt/ORCLscgds/lib/gds_functions
08 get_opts "$@"
09 
10 debug_message "Script: demo_prenet_start_proxy - Begin"
11 ${DEBUG}
12 trap 'debug_message "Script: demo_prenet_start_proxy - End (${rc})"' EXIT
13 trap 'errtrap "Script: demo_prenet_start_proxy" ${LINENO}; rc=1; exit 1' ERR
14 
15 typeset -i rc=0
16 typeset -r scha_control=/usr/cluster/bin/scha_control
17 typeset -r set status=/usr/cluster/bin/scha_resource_setstatus
18 typeset -r rs_get=/usr/cluster/bin/scha_resource_get
19 typeset status
20 typeset interval
21 
22 debug_message "Script: demo_prenet_start_proxy - hostname is $(/usr/bin/hostname)"
23 
24 if [[ -f ${DEBUG_LOGFILE} ]]; then
25 /usr/bin/printf "--- $(date) - rc=${rc} \n" >> ${DEBUG_LOGFILE}
26 printf "Script: demo_prenet_start_proxy - hostname is $(/usr/bin/hostname) \n" >>
            ${DEBUG_LOGFILE}
27 fi
28 
29 interval=$(/usr/cluster/bin/scha_resource_get -O extension -R ${RESOURCE} -G
  ${RESOURCEGROUP}
     proxy_interval)
30 interval=$(echo ${interval} | /usr/xpg4/bin/awk '{print $2}')
31 
32 while :
33 do
34 status=$(/usr/bin/svcs -Ho state system-log)
35 
36 case ${status} in
37 disabled) ${scha_control} -O CHANGE_STATE_OFFLINE -R ${RESOURCE} -G
 ${RESOURCEGROUP}
38 ${set_status} -R ${RESOURCE} -G ${RESOURCEGROUP} -s OFFLINE -m
  "System-log is
                       offline"
39 ;;
40 online ${scha_control} -O CHANGE STATE ONLINE -R ${RESOURCE} -G
  ${RESOURCEGROUP}
41 ${set_status} -R ${RESOURCE} -G ${RESOURCEGROUP} -s OK -m "System-log
  is online"
```

```
42 ;;
43 *) ${scha_control} -O CHANGE_STATE_OFFLINE -R ${RESOURCE} -G
 ${RESOURCEGROUP}
44 ${set_status} -R ${RESOURCE} -G ${RESOURCEGROUP} -s DEGRADED -m
  "System-log is
                    degraded"
45 ;;
46 esac
47 
48 sleep ${interval}
49 done
50 
51 exit ${rc}
```
- Lines  $07-09$  The function get opts will process all the arguments that GDSv2 passes to demo proxy prenet start. Those arguments are processed as upper case KSH variables. Property values are as defined (for example, RESOURCE=mysrs).
- Lines 10-11 The function debug message is called to output a Begin debug message to the system log. Additionally, the \${DEBUG} variable is set. See "[Debug\\_level](#page-35-1) [Property" on page 36](#page-35-1) for more information.
- Lines 12-13 KSH trap built-in command is used to output an End debug message to the system log whenever the script exists. Additionally, if a command returns a non-zero exit status the KSH fake signal ERR is trapped and the function errtrap is called. Function errtrap will output an error message to the system log that contains the script name, line number of the command that returned a non-zero exist status and the exit status that was returned by that command.
- Line 22 Output a debug message to the system log that contains the script name and value from the hostname command. If environment variables for SC\_LHOSTNAME exist, then the value for SC\_LHOSTNAME is output.
- Lines 24-27 If variable \${DEBUG\_LOGFILE} is set, then output some debug messages to that file. When function debug messages was first called on line 10, \${DEBUG\_LOGFILE} was set to /var/cluster/logs/DS/*RT*/message\_log/.*RS*. *RT* equals ORCL.gds\_proxy and *RS* equals your resource name.
- Lines 29-30 The Oracle Solaris Cluster program scha\_resource\_get retrieves the proxy\_interval extension property, which is saved into the variable interval.
- Lines 32-49 Perform a while loop sleeping for the duration of \${interval} on every iteration. During each iteration, check the state of the system log using the svcs(1) command and reflect that state as an Oracle Solaris Cluster resource state and status.

#### **Demo\_proxy\_postnet\_stop Script**

The demo proxy postnet stop script is executed when the daemon that was started by demo proxy prenet start is being stopped. Additionally, it prints out debug messages to the system log to show Begin and End messages and the hostname or interposed host name.

```
01 #
02 # Copyright (c) 2013, 2014, Oracle and/or its affiliates. All rights reserved.
03 #
04 #ident "@(#)demo_proxy_postnet_stop.ksh 1.3 14/02/10"
05 #
06 
07 . /opt/ORCLscgds/lib/gds_functions
08 get_opts "$@"
09
10 debug message "Script: demo postnet stop proxy - Begin"
11 ${DEBUG}
12 trap 'debug_message "Script: demo_postnet_stop_proxy - End (${rc})"' EXIT
13 trap 'errtrap "Script: demo_proxy_postnet_stop" ${LINENO}; rc=1; exit 1' ERR
14 
15 typeset -i rc=0
16 typeset -r set_status=/usr/cluster/bin/scha_resource_setstatus
17 
18 debug_message "Script: demo_postnet_stop_proxy - hostname is $(/usr/bin/hostname)"
19 
20 ${set status} -R ${RESOURCE} -G ${RESOURCEGROUP} -s OFFLINE
21 
22 if [[ -f ${DEBUG_LOGFILE} ]]; then
23 /usr/bin/printf "--- $(date) - rc=${rc} \n" >> ${DEBUG_LOGFILE}
24 /usr/bin/printf "Script: demo_postnet_stop_proxy - hostname is $(/usr/bin/
hostname) \n" >>
             ${DEBUG_LOGFILE}
25 fi
26 
27 exit ${rc}
```
■ Lines 07-27 – All these lines are explained with the demo\_proxy\_prenet\_start script.

# **Using Subclassed GDSv2 Resource Types**

This section contains information about subclassing a GDSv2 resource type.

# **Reasons to Subclass GDSv2 Resource Types**

When using a resource of type ORCL.gds or ORCL.gds\_proxy, you cannot deploy new extension properties that might be required for your application. For example, if you require a user name to start or stop and probe your application, you will typically have to hard code that user name within your scripts. Instead, you could subclass the GDSv2 resource type and then create a new extension property within the subclassed resource type.

**Note -** If you subclass a GDSv2 resource type and add a new extension property to the RTR file and provide a default value for that property, be careful how you provide those default values. The following table provides some sample default values that might fit what you want to achieve:

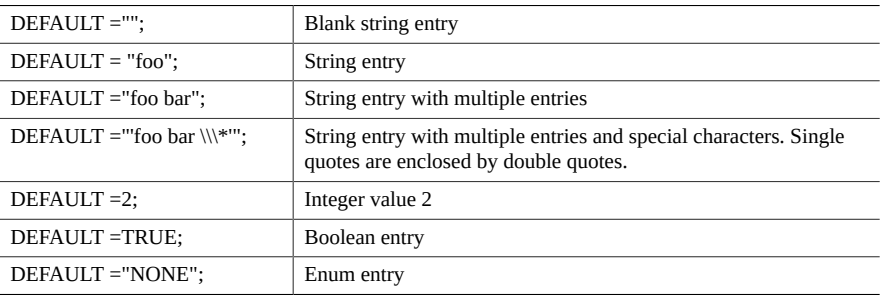

### **How to Subclass the ORCL.gds Resource Type**

- **1. On one cluster node, assume the root role.**
- **2. Copy the ORCL.gds Resource Type Registration file.**

```
# cd /opt/ORCLscgds/etc
# cp ORCL.gds your path/my.gds
```
**Note -** For consistency, copy the RTR file on all nodes of the cluster.

#### **3. Edit the copied file** *your path***/***my.gds***.**

Change the following entries to reflect your new resource type name:

RESOURCE\_TYPE = "gds";

```
VENDOR_ID = my;
#% SERVICE_NAME = "my.gds";
```
Create a new extension property within the new Resource Type Registration file. For example, edit *your path*/*my.gds* and copy the Boot\_command extension property and amend it the Username extension property.

```
{ PROPERTY = Username; EXTENSION; STRING; DEFAULT = ""; TUNABLE = AT_CREATION; 
            DESCRIPTION = "Username for my application";
}
```
**Note -** For consistency, edit the RTR file on all nodes of the cluster.

Other extension properties can be created and copied from an existing extension property to meet your requirements. For example, the Boot\_command extension property was copied to create the Username extension property above. However, the TUNABLE attribute was amended to use AT\_CREATION. See the [property\\_attributes](http://www.oracle.com/pls/topic/lookup?ctx=E69294-01&id=CLCRMproperty-attributes-7)(7) man page for more information about resource property attributes.

#### **4. Register and list the new Resource Type.**

# **clresourcetype register -f** *your path***/***my.gds my.gds*

#### **5. Create a resource of the new Resource Type.**

```
# clresourcegroup create newrg
# clresource create -g newrg -t my.gds \
-p Start_command=your start command \
-p Username=me -d newrs
```
#### **6. List the new extension property from your resource.**

#### # **clresource show -p username** *newrs*

You have now successfully subclassed the ORCL.gds resource type. Your new resource type [*my. gds*] will behave exactly as the ORCL.gds resource type, except that you have introduced a new extension property.

**Note -** To retrieve the contents of the Username extension property, use the /usr/cluster/bin/ scha resource get program as shown in the demo scripts below.

```
root@node1:~# user=$(/usr/cluster/bin/scha_resource_get -O extension -R newrs -G newrg
 username |
    tail -1)
root@node1:~# echo $user
```
me root@node1:~#

## **How to Subclass the ORCL.gds\_proxy Resource Type**

The steps to subclass the ORCL.gds\_proxy resource type are similar to the steps for subclassing the ORCL.gds resource type.

#### **1. On one cluster node, assume the root role.**

**2. Copy the ORCL.gds\_proxy Resource Type Registration file.**

```
# cd /opt/ORCLscgds/etc
# cp ORCL.gds_proxy your path/my.gds_proxy
```
**Note -** For consistency, copy the RTR file on all nodes of the cluster.

#### **3. Edit the copied file** *your path***/***my.gds\_proxy***.**

Change the following entries to reflect your new resource type name:

```
RESOURCE_TYPE = "gds_proxy";
VENDOR_ID = my;#% SERVICE_NAME = "my.gds_proxy";
```
Create a new extension property within the new Resource Type Registration file. For example, edit *your path*/*my.gds\_proxy* and copy the Boot\_command extension property and amend it as the Username extension property.

```
{ PROPERTY = Username; EXTENSION; STRING; DEFAULT = ""; TUNABLE = AT_CREATION; 
         DESCRIPTION = "Username for my application";
}
```
**Note -** For consistency, edit the RTR file on all nodes of the cluster.

Other extension properties can be created and copied from an existing extension property to meet your requirements. For example, the Boot\_command extension property was copied to create the Username extension property. However, the TUNABLE attribute was amended to use AT CREATION. See the property attributes(7) man page for more information about resource property attributes.

#### **4. Register and list the new Resource Type.**

```
# clresourcetype register -f your path/my.gds_proxy my.gds_proxy
```

```
5. Create a resource of the new Resource Type.
```

```
# clresourcegroup create -S newsrg
```
- # **clresource create -g** *newsrg* **-t** *my.gds\_proxy* \
- **-p Prenet\_start\_command=***your prenet\_start command* \
- **-p Username=***me* **-d** *newsrs*

#### **6. List the new extension property from your resource.**

```
# clresource show -p username newsrs
```
You have now successfully subclassed the ORCL.gds\_proxy resource type. Your new resource type [*my.gds\_proxy*] will behave exactly as the ORCL.gds\_proxy resource type, except that you have introduced a new extension property.

**Note -** To retrieve the contents of the Username extension property, use the /usr/cluster/bin/ scha resource get program as shown in the demo scripts below.

```
root@node1:~# user=$(/usr/cluster/bin/scha_resource_get -O extension -R newsrs -G newsrg
 username |
            tail -1)root@node1:~# echo $user
me
root@node1:~#
```
# **Upgrading the ORCL.gds and ORCL.gds\_proxy Resource Types**

Upgrade the ORCL.gds and ORCL.gds proxy resource types if the following conditions apply:

- If you update from Oracle Solaris Cluster 4.2 to Oracle Solaris 4.3 with Oracle Solaris Cluster 4.2 registered GDSv2 resources and want to use Debug\_level=3, then you will also need to migrate the GDSv2 resources to the new version.
- You upgrade the ORCL.gds and ORCL.gds\_proxy resource types to the latest version of Oracle Solaris Cluster from an earlier version of the data service.
- You update from an earlier version of the operating system.

For general instructions that explain how to upgrade a resource type, see ["Upgrading a](http://www.oracle.com/pls/topic/lookup?ctx=E69294-01&id=CLDAGch14_resources_admin-1046) Resource Type" in *[Planning and Administering Data Services for Oracle Solaris Cluster 4.4](http://www.oracle.com/pls/topic/lookup?ctx=E69294-01&id=CLDAGch14_resources_admin-1046)*. The information that you require to complete the upgrade of the resource type is provided in the subsections that follow.

# **Information for Registering the New Resource Type Version**

The release of Oracle Solaris Cluster data services indicates the release in which the version of the resource type was introduced.

To determine the version of the resource type that is registered, use the clresourcetype list command.

For example:

# **clrt list | grep ORCL.gds** ORCL.gds\_proxy:1 ORCL.gds:1 ORCL.gds:2 ORCL.gds\_proxy:2

# **Information for Migrating Existing Instances of the Resource Type**

The information that you require to edit each instance of the resource type is as follows:

- You can perform the migration at anytime. It is *not* required that you disable or unmanage the resource before performing the migration.
- For Oracle Solaris Cluster 4.3, the required value of the Type version property is 2.

# **How to Migrate Instances of GDSv2 Resource Type**

**1. Register the new GDSv2 resource type.**

```
For ORCL.gds:
# clresource register ORCL.gds
```
*For ORCL.gds\_proxy:* # **clresource register ORCL.gds\_proxy**

**2. Migrate the existing GDSv2 resources to the new version of GDSv2.**
# **clresource set -p Type\_version=2** *resource*

*If Debug\_level=3 is needed:*

# **clresource set -p Debug\_level=3** *resource*

Developing Agents With the Generic Data Service (GDS) • August 2018

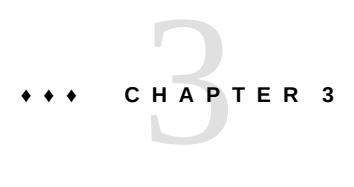

# Using Agent Builder to Create a Service That Uses GDS or GDSv2

<span id="page-74-2"></span>You can use Agent Builder to create the service that uses the GDS. Agent Builder is described in more detail in [Chapter 9, "Oracle Solaris Cluster Agent Builder" in](http://www.oracle.com/pls/topic/lookup?ctx=E69294-01&id=CLDEVagent_builder-26) *Developing Data [Services](http://www.oracle.com/pls/topic/lookup?ctx=E69294-01&id=CLDEVagent_builder-26)*.

This chapter covers the following topics:

- ["Creating and Configuring GDS-Based Scripts" on page 75](#page-74-0)
- ["Output From Agent Builder" on page 81](#page-80-0)
- ["Command-Line Interface for Agent Builder" on page 81](#page-80-1)

# <span id="page-74-0"></span>**Creating and Configuring GDS-Based Scripts**

# **How to Start Agent Builder and Create the Scripts**

- **1. Become an administrator that provides solaris.cluster.modify authorization.**
- <span id="page-74-1"></span>**2. Start Agent Builder.**

# **/usr/cluster/bin/scdsbuilder**

- **3. Type the vendor name.**
- **4. Type the application name.**

**Note -** The combination of vendor name and application name is used as the name of the package for the scripts.

**5. Go to the working directory.**

You can use the Browse drop-down menu to select the directory rather than typing the path.

#### **6. Select whether the data service is scalable or failover.**

### **7. Select GDS or GDSv2.**

**Note -** If you select GDSv2, you can optionally choose to select proxy or subclass:

- You selected GDSv2, but not proxy or subclass. A resource of type ORCL.gds will be created.
- You selected GDSv2 and proxy, but not subclass. A resource of type ORCL.gds\_proxy will be created.
- You selected GDSv2 and subclass, but not proxy. A resource of a new subclassed ORCL.gds will be created.
- You selected GDSv2, proxy, and subclass. A resource of a new subclassed ORCL.gds\_proxy will be created.

### **8. (Optional) Change the RT Version from the default value that is shown.**

**Note -** You cannot use the following characters in the RT Version field: space, tab, slash (/), backslash (\), asterisk (\*), question mark (?), comma (,), semicolon (;), left square bracket ([), or right square bracket (]).

### **9. Click Create.**

Agent Builder creates the scripts. The results are displayed in the Output Log area. Note that the Create button is grayed out. You can now configure the scripts.

### **10. Click Next.**

The Configure screen appears.

# **How to Configure the Scripts for GDS**

<span id="page-75-0"></span>After creating the scripts, you need to configure the new service.

**1. Type the location of the start command, or click Browse to locate the start command.**

You can specify property variables. Property variables are described in ["Using Property](http://www.oracle.com/pls/topic/lookup?ctx=E69294-01&id=CLDEVagent_builder-30) Variables" in *[Developing Data Services](http://www.oracle.com/pls/topic/lookup?ctx=E69294-01&id=CLDEVagent_builder-30)*.

**2. (Optional) Type the location of the stop command, or click Browse to locate the stop command.**

You can specify property variables. Property variables are described in ["Using Property](http://www.oracle.com/pls/topic/lookup?ctx=E69294-01&id=CLDEVagent_builder-30) Variables" in *[Developing Data Services](http://www.oracle.com/pls/topic/lookup?ctx=E69294-01&id=CLDEVagent_builder-30)*.

**3. (Optional) Type the location of the validate command, or click Browse to locate the validate command.**

You can specify property variables. Property variables are described in ["Using Property](http://www.oracle.com/pls/topic/lookup?ctx=E69294-01&id=CLDEVagent_builder-30) Variables" in *[Developing Data Services](http://www.oracle.com/pls/topic/lookup?ctx=E69294-01&id=CLDEVagent_builder-30)*.

**4. (Optional) Type the location of the probe command, or click Browse to locate the probe command.**

You can specify property variables. Property variables are described in ["Using Property](http://www.oracle.com/pls/topic/lookup?ctx=E69294-01&id=CLDEVagent_builder-30) Variables" in *[Developing Data Services](http://www.oracle.com/pls/topic/lookup?ctx=E69294-01&id=CLDEVagent_builder-30)*.

**5. (Optional) Specify new timeout values for the start, stop, validate, and probe commands.**

### **6. Click Configure.**

Agent Builder configures the scripts.

**Note -** Agent Builder concatenates the vendor name and the application name to create the package name.

A package for scripts is created and placed in the following directory:

*working-dir*/*vendor-name-application*/pkg

For example, /export/wdir/NETapp/pkg.

Go to ["How to Install the Generated Package" on page 79](#page-78-0).

# **How to Configure the Scripts for GDSv2 Nonproxy or Subclassed GDSv2 Non-proxy**

After creating the scripts, you need to configure the new service.

**1. Type the location of the start command, or click Browse to locate the start command.**

You can specify property variables %RS\_NAME, %RG\_NAME, or %RT\_NAME. See [Chapter 2, "Creating a Data Service with GDSv2"](#page-20-0) for more information on property variables.

## **2. (Optional) Type the location of the stop command, or click Browse to locate the stop command.**

You can specify property variables %RS\_NAME, %RG\_NAME, or %RT\_NAME. See [Chapter 2, "Creating a Data Service with GDSv2"](#page-20-0) for more information on property variables.

## **3. (Optional) Type the location of the validate command, or click Browse to locate the validate command.**

You can specify property variables %RS\_NAME, %RG\_NAME, or %RT\_NAME. See [Chapter 2, "Creating a Data Service with GDSv2"](#page-20-0) for more information on property variables.

## **4. (Optional) Type the location of the probe command, or click Browse to locate the probe command.**

You can specify property variables %RS\_NAME, %RG\_NAME, or %RT\_NAME. See [Chapter 2, "Creating a Data Service with GDSv2"](#page-20-0) for more information on property variables.

### **5. (Optional) Type the interpose\_logical\_hostname entry.**

### **6. (Optional) Select the Disable PMF entry.**

Selecting Disable PMF ensures that PMF\_managed=FALSE is set. See [Chapter 2, "Creating a Data](#page-20-0) [Service with GDSv2"](#page-20-0) for more information on PMF\_managed.

### **7. (Optional) Specify new timeout values for the start, stop, validate, and probe commands.**

#### **8. Click Configure.**

Go to ["How to Install the Generated Package" on page 79](#page-78-0).

# **How to Configure Scripts for a GDSv2 Proxy or Subclassed GDSv2 Proxy**

After creating the scripts, you will configure the new service.

**1. Type the location of the Prenet\_start command, or click Browse to locate the Prenet\_start command.**

You can specify property variables %RS\_NAME, %RG\_NAME, or %RT\_NAME. See [Chapter 2, "Creating a Data Service with GDSv2"](#page-20-0) for more information on property variables.

**2. (Optional) Type the location of the Postnet\_stop command, or click Browse to locate the Postnet\_stop command.**

You can specify property variables %RS\_NAME, %RG\_NAME, or %RT\_NAME. See [Chapter 2, "Creating a Data Service with GDSv2"](#page-20-0) for more information on property variables.

**3. (Optional) Type the location of the validate command, or click Browse to locate the Validate command.**

You can specify property variables %RS\_NAME, %RG\_NAME, or %RT\_NAME. See [Chapter 2, "Creating a Data Service with GDSv2"](#page-20-0) for more information on property variables.

- **4. (Optional) Specify new timeout values for the Prenet\_start, Postnet\_stop, and Validate commands.**
- <span id="page-78-0"></span>**5. Click Configure.**

Proceed to ["How to Install the Generated Package" on page 79](#page-78-0).

# **How to Install the Generated Package**

- **1. On each node of the cluster, become an administrator that provides solaris. cluster.modify authorization.**
- **2. On each node of the cluster, install the completed package.**

```
# cd /export/wdir/NETapp/pkg
# pkgadd -d . NETapp
```
**Note -** This instruction applies to the SVR4 package that Agent Builder creates. If you need an IPS version of the package, use the pkgsend command to convert your SVR4 agent package to an IPS package, and use the pkg add command to install the IPS package. For more information, see the  $p$ kgsend $(1)$  and  $p$ kg $(1)$  man pages.

The following files are installed by pkgadd:

/opt/NETapp /opt/NETapp/README.app /opt/NETapp/man /opt/NETapp/man/man1m

```
/opt/NETapp/man/man1m/removeapp.1m
/opt/NETapp/man/man1m/startapp.1m
/opt/NETapp/man/man1m/stopapp.1m
/opt/NETapp/man/man1m/app_config.1m
/opt/NETapp/util
/opt/NETapp/util/removeapp
/opt/NETapp/util/startapp
/opt/NETapp/util/stopapp
/opt/NETapp/util/app_config
```
**Note -** The man pages and script names correspond to the application name that you typed previously on the Create screen, preceded by the script name (for example, startapp).

#### **3. On one node of the cluster, configure the resources and start the application.**

# **/opt/NETapp/util/startapp -h** *logicalhostname* **-p** *port-and-protocol-list*

The arguments to the startapp script vary according to the type of resource: failover or scalable.

**Note -** To determine the command line that you need to type, check the customized man page, or run the startapp script without any arguments to display a usage statement.

To view the man pages, you need to specify the path to the man page. For example, to view the startapp(1M) man page, type:

#### # **man -M /opt/NETapp/man startapp**

To display a usage statement, type:

```
# /opt/NETapp/util/startapp
The resource name of LogicalHostname or SharedAddress must be
specified. For failover services:
Usage: startapp -h logicalhostname
-p port-and-protocol-list
[-n ipmpgroup-adapter-list]
For scalable services:
Usage: startapp -h shared-address-name
-p port-and-protocol-list
[-l load-balancing-policy]
[-n ipmpgroup/adapter-list]
[-w load-balancing-weights]
```
# <span id="page-80-0"></span>**Output From Agent Builder**

<span id="page-80-3"></span>Agent Builder generates three scripts and a configuration file based on input that you provide when you create the package. The configuration file specifies the names of the resource group and the resource type.

The scripts are as follows:

- **Start script** Configures the resources and starts the application that is under RGM control.
- **Stop script** Stops the application and takes down resources and resource groups.
- **Remove script** Removes the resources and resource groups that are created by the start script.

These scripts have the same interface and behavior as the utility scripts that are generated by Agent Builder for non-GDS-based data services. The scripts are put in an Oracle Solaris package that you can reuse across multiple clusters.

You can customize the configuration file to provide your own names for resource groups or other arguments that are normally given as arguments to the clresource and clresourcegroup commands. If you do not customize the scripts, Agent Builder provides default values for these arguments.

# <span id="page-80-1"></span>**Command-Line Interface for Agent Builder**

<span id="page-80-2"></span>Agent Builder incorporates a command-line interface that provides the same functionality that the GUI provides. This interface consists of the commands scdscreate and scdsconfig. See the [scdscreate](http://www.oracle.com/pls/topic/lookup?ctx=E69294-01&id=CLCRMscdscreate-8ha)(8HA) and [scdsconfig](http://www.oracle.com/pls/topic/lookup?ctx=E69294-01&id=CLCRMscdsconfig-8ha)(8HA) man pages for more information.

# **How to Use the Command-Line Version of Agent Builder to Create a Service That Uses GDS**

This section describes how to use the command-line interface to perform the same set of steps shown earlier in this chapter.

- **1. Become an administrator that provides solaris.cluster.modify authorization.**
- **2. Create the service by performing one of the following steps.**
- Create a failover service.
	- # **scdscreate -g -V NET -T app -d /export/***wdir*
- Create a scalable service.
	- # **scdscreate -g -s -V NET -T app -d /export/***wdir*

**Note -** The -d argument is optional. If you do not specify this argument, the current directory becomes the working directory.

#### **3. Configure the service.**

```
# scdsconfig -s "/export/app/bin/start" \
-e "/export/app/bin/configtest" \
-t "/export/app/bin/stop" \
-m "/export/app/bin/probe" -d /export/wdir
```
You can specify property variables. Property variables are described in ["Using Property](http://www.oracle.com/pls/topic/lookup?ctx=E69294-01&id=CLDEVagent_builder-30) Variables" in *[Developing Data Services](http://www.oracle.com/pls/topic/lookup?ctx=E69294-01&id=CLDEVagent_builder-30)*.

Note - Only the start command (scdsconfig -s) is required. All other options and arguments are optional.

#### **4. On each node of the cluster, install the completed package.**

# **cd /export/wdir/NETapp/pkg** # **pkgadd -d . NETapp**

**Note -** This instruction applies to the SVR4 package that Agent Builder creates. If you need an IPS version of the package, use the pkgsend command to convert your SVR4 agent package to an IPS package, and use the pkg add command to install the IPS package. For more information, see the  $pkgsend(1)$  $pkgsend(1)$  and  $pkg(1)$  $pkg(1)$  man pages.

The following files are installed by pkgadd:

/opt/NETapp /opt/NETapp/README.app /opt/NETapp/man /opt/NETapp/man/man1m /opt/NETapp/man/man1m/removeapp.1m /opt/NETapp/man/man1m/startapp.1m /opt/NETapp/man/man1m/stopapp.1m /opt/NETapp/man/man1m/app\_config.1m /opt/NETapp/util

/opt/NETapp/util/removeapp /opt/NETapp/util/startapp /opt/NETapp/util/stopapp /opt/NETapp/util/app\_config

**Note -** The man pages and script names correspond to the application name that you typed previously on the Create screen, preceded by the script name (for example, startapp).

#### **5. On one node of the cluster, configure the resources and start the application.**

# **/opt/NETapp/util/startapp -h** *logicalhostname* **-p** *port-and-protocol-list*

The arguments to the startapp script vary according to the type of resource: failover or scalable.

**Note -** To determine the command line that you need to type, check the customized man page or run the startapp script without any arguments to display a usage statement.

To view the man pages, you need to specify the path to the man page. For example, to view the startapp(1M) man page, type:

#### # **man -M /opt/NETapp/man startapp**

To display a usage statement, type:

#### # **/opt/NETapp/util/startapp**

The resource name of LogicalHostname or SharedAddress must be specified. For failover services: Usage: startapp -h *logicalhostname* -p *port-and-protocol-list* [-n *ipmpgroup/adapter-list*] For scalable services: Usage: startapp -h *shared-address-name* -p *port-and-protocol-list* [-l *load-balancing-policy*] [-n *ipmpgroup/adapter-list*] [-w *load-balancing-weights*]

# **How to Use the Command-Line Version of Agent Builder to Create a Service That Uses GDS or a Subclassed GDSv2**

This section describes how to use the command-line interface to perform the same set of steps shown earlier in this chapter.

- **1. Become an administrator that provides solaris.cluster.modify authorization.**
- **2. Create the service by performing one of the following steps.**
	- Create a failover service.

```
# scdscreate -G -V vendor -T app appname \
[-d working directory] \
[-c] [-p]
```
■ Create a scalable service.

```
# scdscreate -G -s -V vendor -T app appname \
[-d working directory] \
[-c] [-p]
```
Use the following guidelines:

- The -d argument is optional. If you do not specify this argument, the current directory becomes the working directory.
- The -c argument is optional. If set, a subclassed GDSv2 resource type is created.
- The -p argument is optional. If set, a proxy GDSv2 resource type is created.

**Note -** If the -c argument is selected and the -p argument is not selected, then a subclassed ORCL.gds resource type is created. If the -c and -p arguments are selected, then a subclassed ORCL.gds proxy resource type is created.

### **3. Configure the service.**

■ For a non-proxy service, type:

```
# scdsconfig -s "path to your start command" \
[-d working directory] \
[-e "path to your validate command"] \
[-t "path to your stop command"] \
[-m "path to your probe command"] \
```

```
[-l "interpose logical hostname"] \
-p
```
■ For a proxy service, type:

```
# scdsconfig -s "path to your prenet_start command" \
[-d working directory] \
[-e "path to your validate command"] \
[-t "path to your postnet_stop command"] \
[-l "interpose logical hostname"]
```
Use the following guidelines:

- The -s argument is required. You should specify the path to your start or prenet start command.
- The -d argument is optional. If you do not specify this argument, the current directory becomes the working directory.
- The -e argument is optional. If you specify this argument, you should specify the path to your validate command.
- The -t argument is optional. If you specify this argument, you should specify the path to your stop or postnet\_stop command.
- The -m argument is optional. If you specify this argument, you should specify the path to your probe command.
- The -l argument is optional. If you specify this argument, you should specify the interpose logical host name.
- The -p argument is optional. Selecting this argument ensures that PMF\_managed=FALSE is set. See [Chapter 2, "Creating a Data Service with GDSv2"](#page-20-0) for more information on the PMF managed command.

### **4. On each node of the cluster, install the completed package.**

# **cd** *working directory***/pkg**

# **pkgadd -d .** *vendorappname*

**Note -** This instruction applies to the SVR4 package that Agent Builder creates. If you need an IPS version of the package, use the pkgsend command to convert your SVR4 agent package to an IPS package, and use the pkg add command to install the IPS package. For more information, see the  $pkgsend(1)$  $pkgsend(1)$  and  $pkg(1)$  $pkg(1)$  man pages.

#### **5. On one node of the cluster, configure the resources and start the application.**

# **cd /opt/vendorappname/util/startapp [arguments]** *logicalhostname* **-p** *port-and-protocol-list*

**Note -** The arguments to the startapp script vary according to the type of resource you created and configured. To determine the command line that you need to type, check the customized man page or run the startapp script without any arguments to display a usage statement.

To view the man pages, you need to specify the path to the man page. For example, to view the startapp(1M) man page, type:

# **man -M /opt/***vendorappname***/man startapp**

# Index

## **A**

administration commands using to create a service that uses GDS, [18](#page-17-0) Agent Builder creating a service that uses the GDS or GDSv2 with command-line, [81](#page-80-2) introduction, [11](#page-10-0) output, [81](#page-80-3) starting, [75](#page-74-1) using to create a service that uses GDS or GDSv2, [75](#page-74-2)

# **C**

callback methods ORCL.gds, [21](#page-20-1) ORCL.gds\_proxy, [21](#page-20-1) commands using to create a service that uses GDS, [18](#page-17-0) using to create GDS, [11](#page-10-1) configuring GDSv2, [27](#page-26-0) creating a demo resource with ORCL.gds, [28](#page-27-0) with ORCL.gds\_proxy, [30](#page-29-0)

# **G**

GDS creating a service with command-line version of Agent Builder, [81](#page-80-2) description, [9](#page-8-0) reasons to use, [10](#page-9-0)

using Agent Builder to create a service that uses GDS or GDSv2, [75](#page-74-2) using with Oracle Solaris Cluster administration commands, [11](#page-10-1) GDS properties Child\_mon\_level, [14](#page-13-0) Failover enabled, [14](#page-13-1) Log\_level, [14](#page-13-2) Monitor\_retry\_count, [15](#page-14-0) Monitor\_retry\_interval , [15](#page-14-1) Network aware, [15](#page-14-2) Port list, [12](#page-11-0) Probe command, [15](#page-14-3) Probe timeout, [16](#page-15-0) Resource dependencies, [16](#page-15-1) Start command, [13](#page-12-0) Start timeout, [17](#page-16-0) Stop command, [17](#page-16-1) Stop signal, [17](#page-16-2) Stop timeout, [17](#page-16-3) Timeout\_threshold, [17](#page-16-4) Validate\_command, [18](#page-17-1) Validate\_timeout, [18](#page-17-2) GDSv2 overview, [21](#page-20-1), [21](#page-20-1) GDSv2 properties Boot\_command, [33](#page-32-0) Child\_mon\_level, [35](#page-34-0) Debug\_gds, [36](#page-35-0) Debug level, [36](#page-35-1) Fini command, [33](#page-32-1) Init command, [33](#page-32-2)

Interpose logical hostname, [38](#page-37-0) Num probe timeouts, [40](#page-39-0) PMF managed, [41](#page-40-0) Probe command, [42](#page-41-0) Start command, [33](#page-32-3) Start exit on error, [44](#page-43-0) Stop command, [34](#page-33-0) Stop exit on error, [45](#page-44-0) Stop\_signal, [47](#page-46-0) Timeout\_delay, [47](#page-46-1) Validate command, [34](#page-33-1) Wait for online, [49](#page-48-0) Wait\_probe\_limit, [52](#page-51-0) GDSv2 resource types, [21](#page-20-2) generic data service *See* GDS

#### **I**

installation and configuration tasks GDSv2, [26](#page-25-0) installing GDSv2, [26](#page-25-1)

## **O**

ORCL.gds resource type for GDSv2, [21](#page-20-1) ORCL.gds\_proxy resource type for GDSv2, [21](#page-20-1) overview GDSv2, [21](#page-20-1)

## **P**

properties, [72](#page-71-0) *See also* extension properties Type version, [72](#page-71-0) properties for GDS Port list, [12](#page-11-0) Start command, [13](#page-12-0) properties of GDS

### **R**

registering GDSv2, [27](#page-26-1)

Index

resource type upgrade, [71](#page-70-0) resource types for GDS SUNW.gds, [10](#page-9-1) resource types for GDSv2 ORCL.gds, [21](#page-20-2) ORCL.gds\_proxy, [21](#page-20-2) RGM callback methods, [22](#page-21-0)

# **S**

scripts configuring, [76](#page-75-0) creating, [75](#page-74-1) SMF ORCL.gds\_proxy application, [31](#page-30-0) subclassing a GDSv2 resource type, [67](#page-66-0) SUNW.gds resource type for GDS, [10](#page-9-1)

# **T**

Type\_version property, [72](#page-71-0)

## **U**

upgrading the resource type, [71](#page-70-0)

90 Developing Agents With the Generic Data Service (GDS) • August 2018